# Designing and<br>Implementing a Server<br>Infrastructure

**Steve Suehring** 

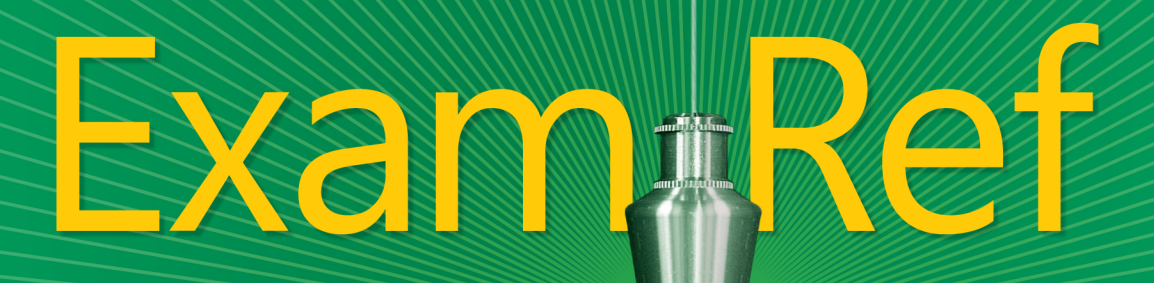

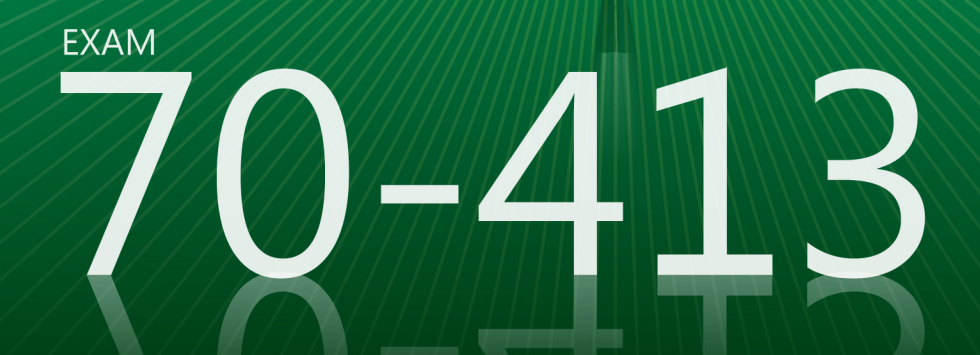

# **Exam Ref 70-413**

Prepare for Exam 70-413-and help demonstrate your realworld mastery of enterprise server design and implementation. Designed for experienced, MCSA-certified professionals ready to advance their status-*Exam Ref* focuses on the criticalthinking and decision-making acumen needed for success at the MCSE level.

#### Focus on the expertise measured by these objectives:

- Plan and Deploy a Server Infrastructure
- Design and Implement Network Infrastructure Services
- Design and Implement Network Access Services
- Design and Implement an Active Directory Infrastructure (Logical)
- Design and Implement an Active Directory Infrastructure (Physical)

#### **Exam Ref features:**

- Organized by exam objectives
- Strategic, what-if scenarios
- 15% exam discount from Microsoft. Offer expires 12/31/2017. Details inside.

#### **Designing and Implementing** a Server Infrastructure

#### **ABOUT THE EXAM**

**Exam 70-413** focuses on the planning, configuration, and implementation of Windows Server<sup>®</sup> 2012 services.

Exam 70-413 is a requirement for MCSE: Server Infrastructure certification, along with Exam 70-414 and MCSA: Windows Server 2012 certification.

#### **CERTIFICATION**

The new Microsoft Certified Solutions Expert (MCSE) certifications validate your ability to design and build technology solutions in the cloud and on premises.

Professionals who achieve MCSE: Server Infrastructure certification can build comprehensive server infrastructure solutions. Show you have the skills needed to run a highly efficient and modern data center, with expertise in identity management, systems management, virtualization, storage, and networking.

See full details at: microsoft.com/learning/certification

#### **ALSO SEE**

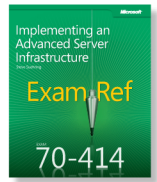

ISBN: 9780735674073 Coming Soon

ISBN: 978-0-7356-7367-0

#### **ABOUT THE AUTHOR**

Steve Suehring has worked extensively with the Windows Server product family since Windows® NT, with recent experience leading a large-scale deployment at a Fortune 1000 company. He has written several books on programming, security, and enterprise administration.

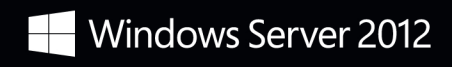

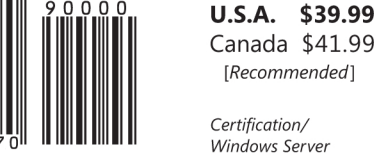

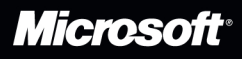

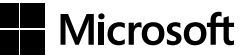

# **Exam 70-413: Designing and Implementing a Server Infrastructure**

Exam Ref

**Steve Suehring**

Copyright © 2012 by Steve Suehring

All rights reserved. No part of the contents of this book may be reproduced or transmitted in any form or by any means without the written permission of the publisher.

ISBN: 978-0-7356-7367-0

2 3 4 5 6 7 8 9 10 QG 8 7 6 5 4 3

Printed and bound in the United States of America.

Microsoft Press books are available through booksellers and distributors worldwide. If you need support related to this book, email Microsoft Press Book Support at *mspinput@microsoft.com*. Please tell us what you think of this book at *http://www.microsoft.com/learning/booksurvey*.

Microsoft and the trademarks listed at *http://www.microsoft.com/about/legal/ en/us/IntellectualProperty/Trademarks/EN-US.aspx* are trademarks of the Microsoft group of companies. All other marks are property of their respective owners.

The example companies, organizations, products, domain names, email addresses, logos, people, places, and events depicted herein are fictitious. No association with any real company, organization, product, domain name, email address, logo, person, place, or event is intended or should be inferred.

This book expresses the author's views and opinions. The information contained in this book is provided without any express, statutory, or implied warranties. Neither the authors, Microsoft Corporation, nor its resellers, or distributors will be held liable for any damages caused or alleged to be caused either directly or indirectly by this book.

#### **Acquisitions and Developmental Editor:** Ken Jones

**Production Editor:** Holly Bauer **Editorial Production:** Box Twelve Communications **Technical Reviewer:** Brian Svidergol **Copyeditor:** Susan Shaw Dunn **Indexer:** Ginny Munroe **Cover Design:** Twist Creative • Seattle **Cover Composition:** Zyg Group, LLC **Illustrator:** Rebecca Demarest

*To Rebecca.*

# **Contents at a Glance**

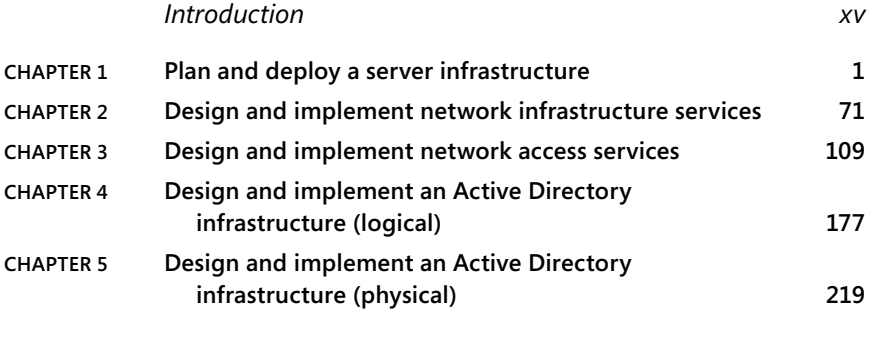

*[Index](#page-57-0) 245*

# **Contents**

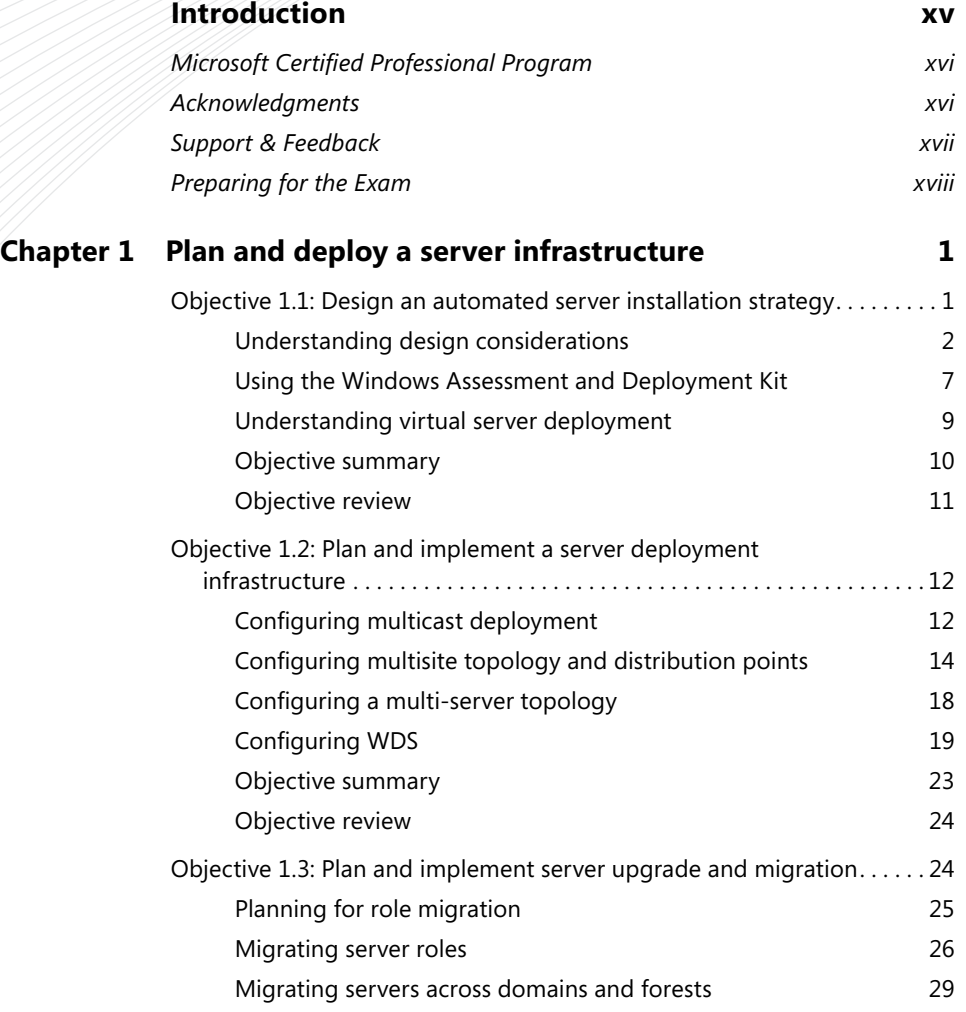

**What do you think of this book? We want to hear from you!** 

**Microsoft is interested in hearing your feedback so we can continually improve our books and learning resources for you. To participate in a brief online survey, please visit:** 

**www.microsoft.com/learning/booksurvey/**

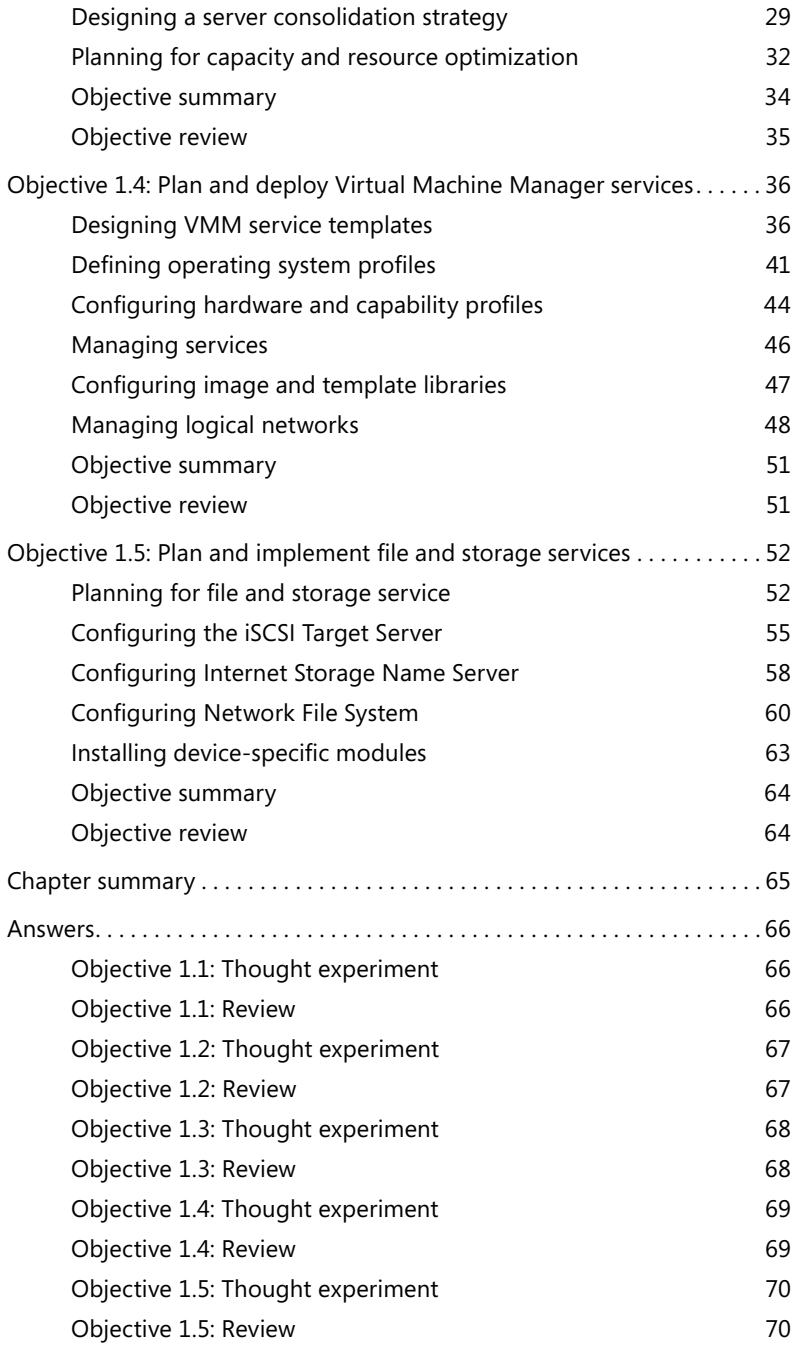

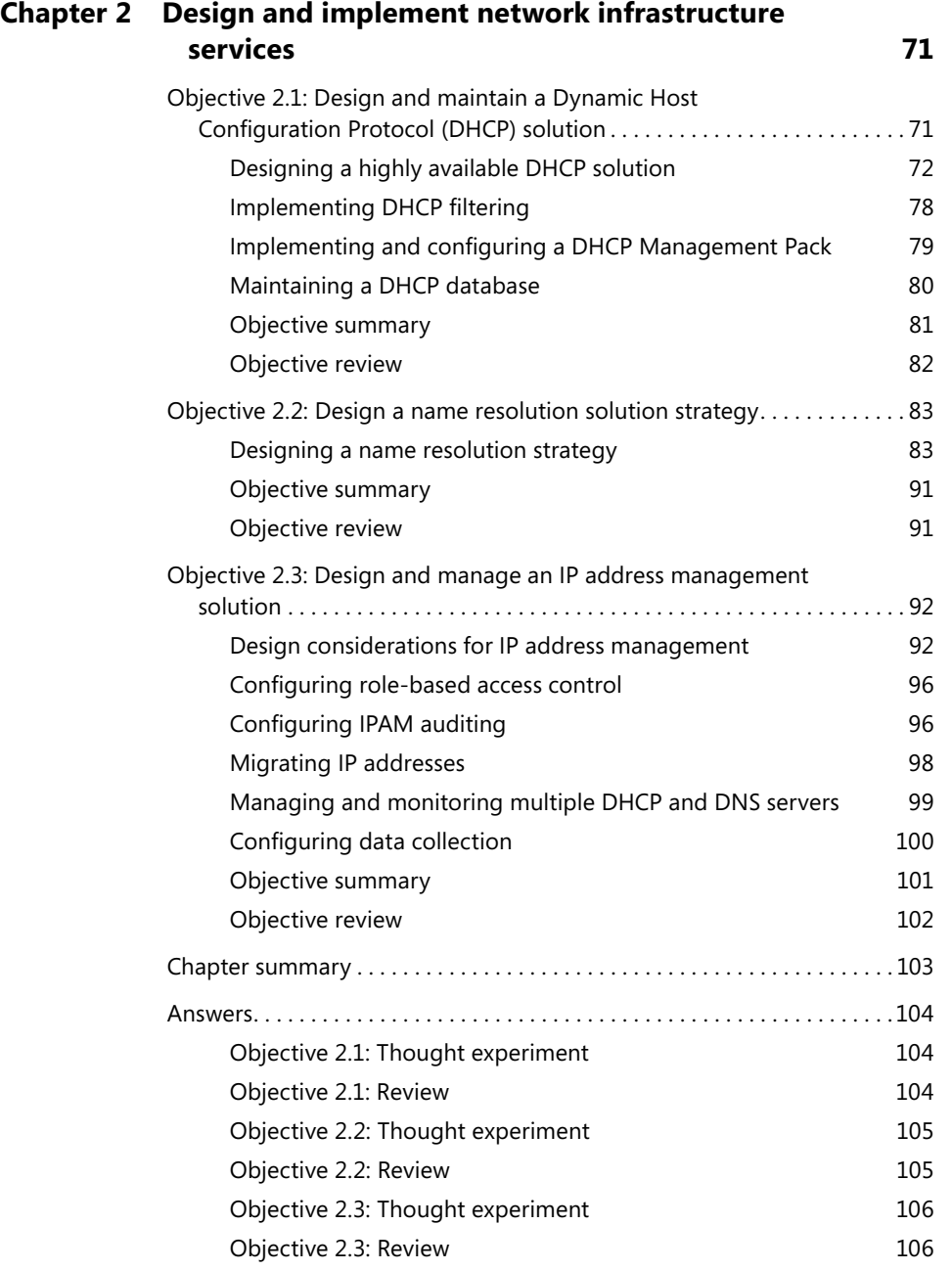

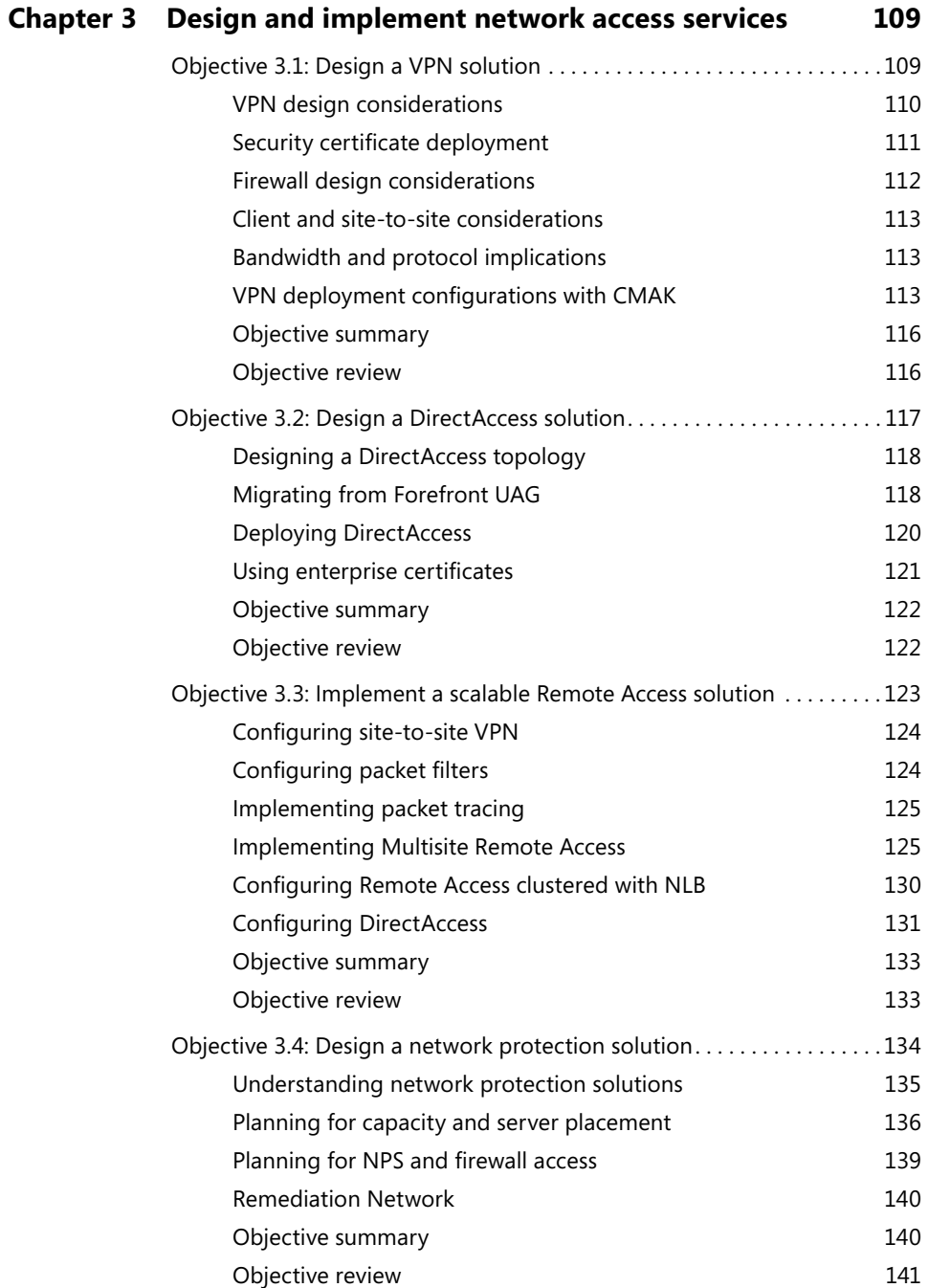

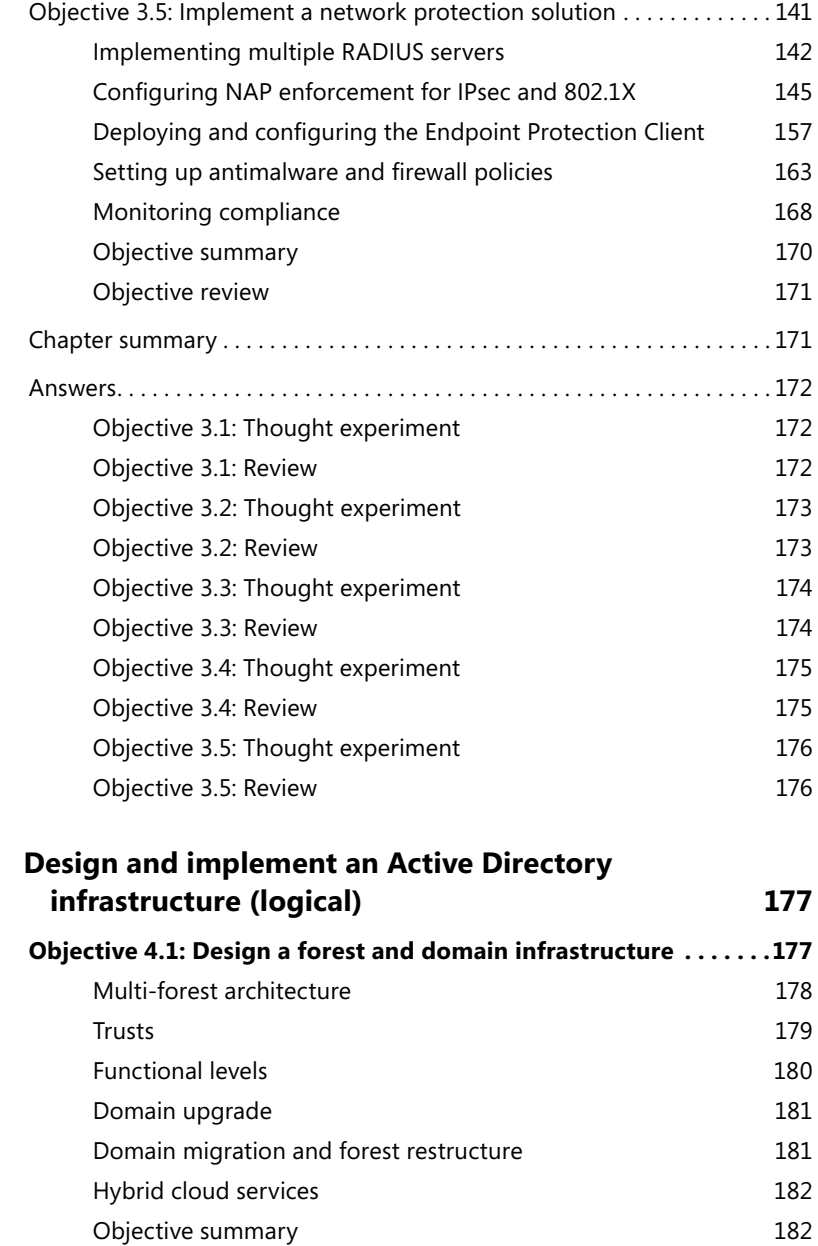

[Objective review](#page--1-0) 183

**Chapter 4** 

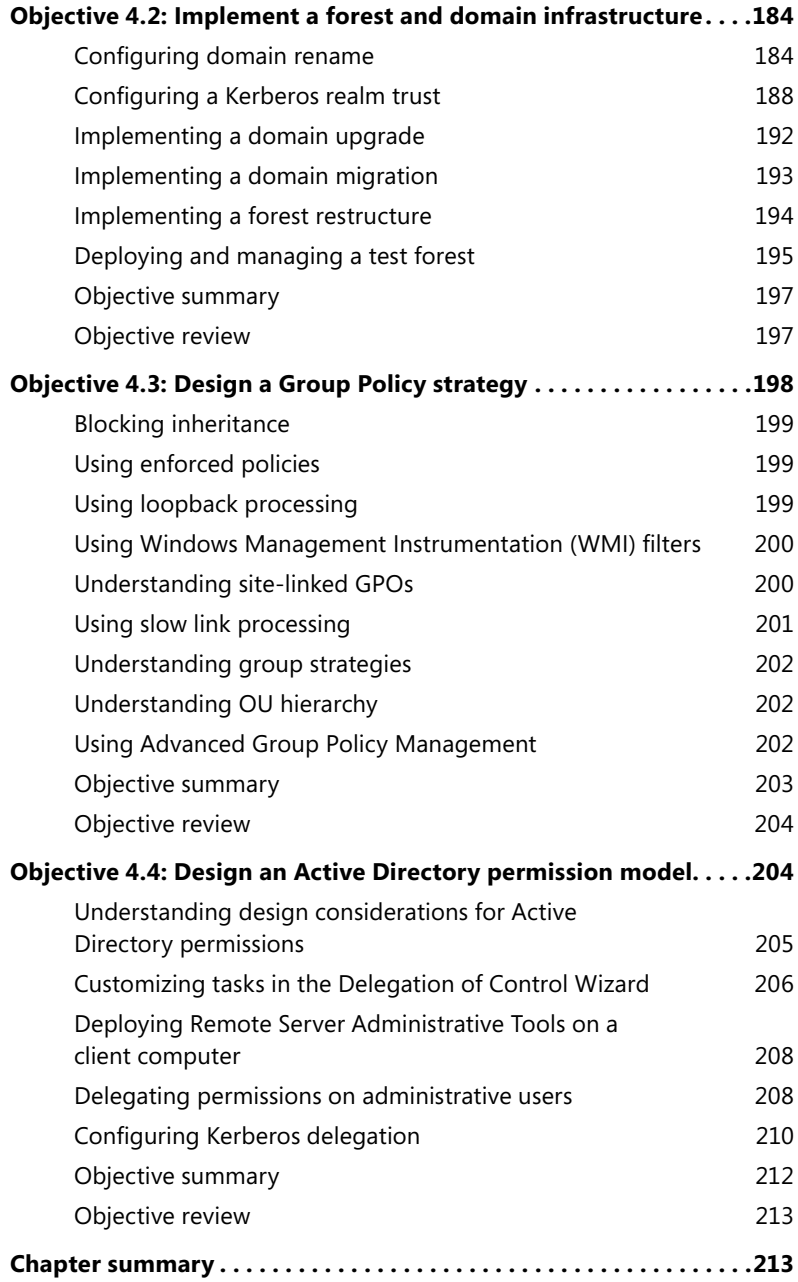

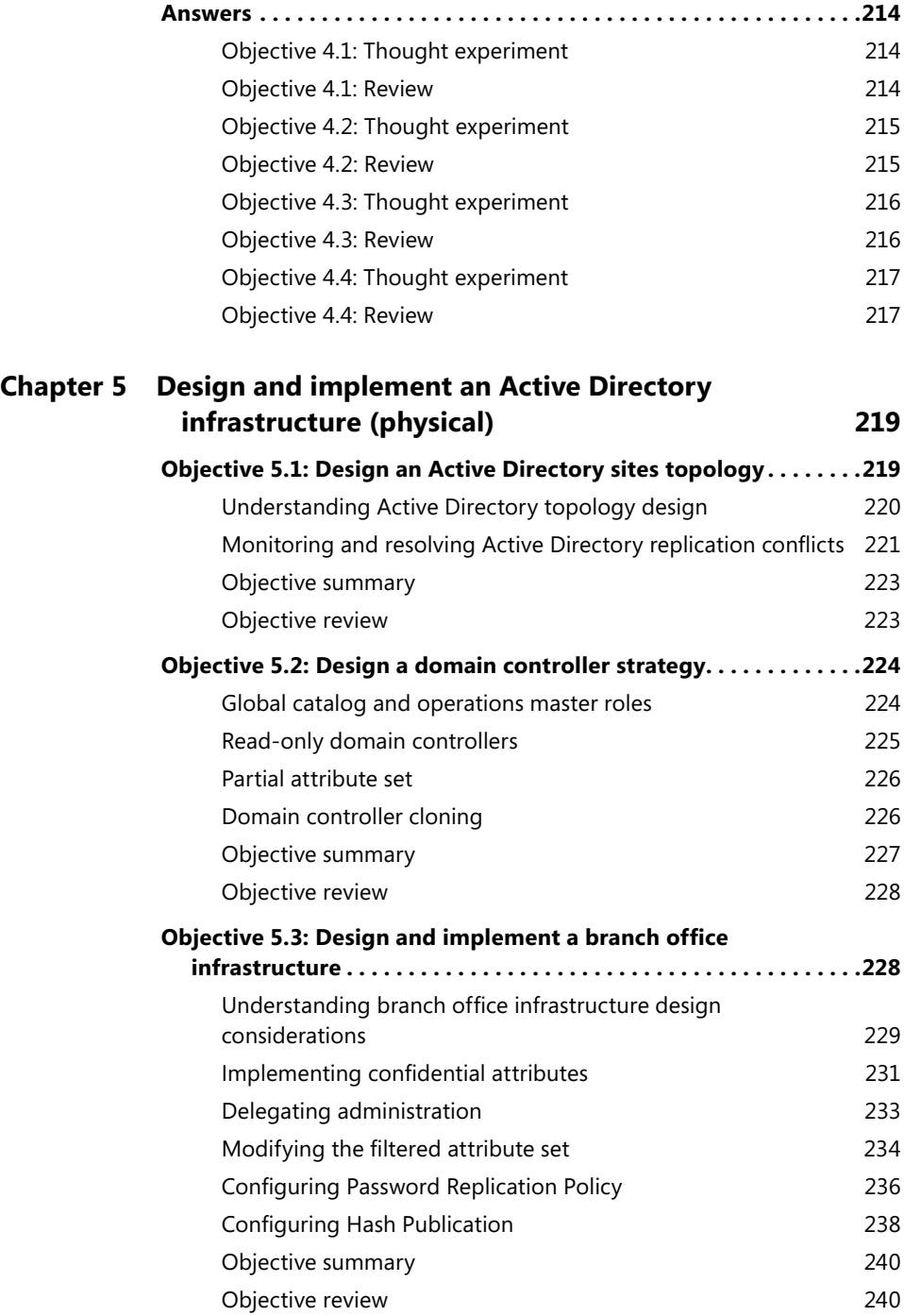

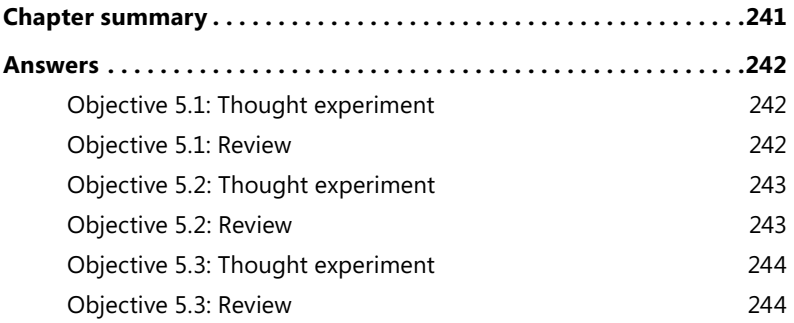

*[Index](#page-57-0) 245*

# <span id="page-16-0"></span>**Introduction**

This *Exam Ref* is designed to assist you with studying for the MCITP exam 70-413,<br>"Designing and Implementing a Server Infrastructure." This exam focuses on both the use of server technologies to solve particular design objectives as well as the implementation of those designs to meet certain objectives. The exam has network-related objectives and calls on your experience with Windows Server and related technologies such as DirectAccess, VPNs, DNS, and DHCP.

The 70-413 exam is meant for large, enterprise-scale organizations and their needs. Passing the exam demonstrates your knowledge and experience with enterprise server technologies.

This book will review every concept described in the following exam objective domains:

- Plan and deploy a server infrastructure
- Design and implement network infrastructure services
- Design and implement network access services
- Design and implement an Active Directory infrastructure (logical)
- Design and implement an Active Directory infrastructure (physical)

Even though this book covers all the technologies involved in each exam objective, it's not meant to be a brain dump of questions that you'll see on the exam. In fact, this book is meant to be used as a supplement to your own experience with and a study of the relevant technologies in each objective. As you read the book, if you come across areas that you are less familiar with, you should follow up on that area to obtain additional knowledge. In many cases, the book provides links to the relevant areas in TechNet, but you should also pursue this area using every available tool at your disposal, including other areas of Microsoft's website, forums, and first-hand experience. In fact, you should deploy your own infrastructure for this exam to match the recommended lab scenarios covered not only in this book but also in the documentation from Microsoft on these subject areas. Microsoft offers trial versions of all software involved in this exam, and you can create a virtualized infrastructure to help your study of the exam objectives.

# <span id="page-17-0"></span>**Microsoft Certified Professional Program**

Microsoft certifications provide the best method for proving your command of current Microsoft products and technologies. The exams and corresponding certifications are developed to validate your mastery of critical competencies as you design and develop, or implement and support, solutions with Microsoft products and technologies. Computer professionals who become Microsoft certified are recognized as experts and are sought after throughout the industry. Certification brings various benefits to the individual and to employers and organizations.

#### *MORE INFO* **OTHER MICROSOFT CERTIFICATIONS**

**For a full list of Microsoft certifications, go to** *www.microsoft.com/learning/mcp/default.asp***.**

# **Acknowledgments**

This book would not have been possible without my wife's support. She assumed nearly all responsibility for a 9-month-old and a 4-year-old so that I could focus on getting this book written. Ken Jones and Neil Salkind also worked out the details to make the book possible. Even though they didn't offer to do any diaper changes, I'll still thank them anyway.

And the requisite thanks to Tim and Rob from Partners, as well as Jim Oliva and John Eckendorf. Thanks to Bob, Mike, Ernie, and Tim for getting the band back together. It hasn't been that long since I wrote an acknowledgments section, but I can't remember the list of people that I usually thank, so here's to you, person that I can't remember when I'm writing this early on a Sunday morning: consider yourself thanked!

One person I can't forget to thank is you, the reader, not only for reading this acknowledgments section, but also for reading this book. I invite you to contact me, either through my website or on Twitter. Thank you!

# <span id="page-18-0"></span>**Support & Feedback**

The following sections provide information on errata, book support, feedback, and contact information.

# **Errata**

We've made every effort to ensure the accuracy of this book and its companion content. Any errors that have been reported since this book was published are listed on our Microsoft Press site:

*http://www.microsoftpressstore.com/title/9780735673670*

If you find an error that is not already listed, you can report it to us through the same page.

If you need additional support, email Microsoft Press Book Support at *[mspinput@](mailto:mspinput@microsoft.com) [microsoft.com](mailto:mspinput@microsoft.com)*.

Please note that product support for Microsoft software is not offered through the addresses above.

## **We Want to Hear from You**

At Microsoft Press, your satisfaction is our top priority, and your feedback our most valuable asset. Please tell us what you think of this book at:

*<http://www.microsoft.com/learning/booksurvey>*

The survey is short, and we read every one of your comments and ideas. Thanks in advance for your input!

# **Stay in Touch**

Let's keep the conversation going! We're on Twitter: *<http://twitter.com/MicrosoftPress>*.

# <span id="page-19-0"></span>**Preparing for the Exam**

Microsoft certification exams are a great way to build your resume and let the world know about your level of expertise. Certification exams validate your on-the-job experience and product knowledge. Although there is no substitute for on-the-job experience, preparation through study and hands-on practice can help you prepare for the exam. We recommend that you augment your exam preparation plan by using a combination of available study materials and courses. For example, you might use the Exam ref and another study guide for your "at home" preparation, and take a Microsoft Official Curriculum course for the classroom experience. Choose the combination that you think works best for you.

# <span id="page-20-0"></span>**Design and implement network infrastructure services**

network infrastructure consists of those basic services like Dynamic Host Configuration Protocol (DHCP), Domain Name System (DNS), and Internet Protocol (IP) address management. Windows Server 2012 provides all these services. New to Windows Server 2012 is a service called IPAM, short for IP address management. IPAM gives an organization a single location from which the addressing for the entire organization can be managed and monitored.

#### **Objectives in this chapter:**

- Objective 2.1: Design and maintain a Dynamic Host Configuration Protocol (DHCP) solution
- Objective 2.2: Design a name resolution solution strategy
- Objective 2.3: Design and manage an IP address management solution

# **Objective 2.1: Design and maintain a Dynamic Host Configuration Protocol (DHCP) solution**

Dynamic Host Configuration Protocol (DHCP) supplies Internet Protocol (IP) addresses and other network configuration information to devices on a network. Most clients and client devices in an enterprise use DHCP to obtain network information.

#### **This objective covers the following topics:**

- Design considerations, including a highly available DHCP solution that includes split scope, DHCP failover, DHCP failover clustering, DHCP interoperability, and DHCPv6
- How to implement DHCP filtering
- How to implement and configure a DHCP management pack
- How to maintain a DHCP database

# <span id="page-21-0"></span>**Designing a highly available DHCP solution**

DHCP is a vital service on an enterprise network. Without it, clients can't obtain IP addresses and information such as DNS servers. For this reason, DHCP is frequently deployed in a highly available manner so that if one server becomes unavailable, another can take over. This section examines the considerations involved in designing a high availability solution for DHCP.

#### *MORE INFO* **TERMINOLOGY AND BASIC DHCP DESIGN**

**This section concentrates on DHCP design at the enterprise level and assumes that you have requisite knowledge of DHCP itself, along with basic deployment and management of DHCP. See** *http://technet.microsoft.com/library/dd283016* **for more information on DHCP, including terminology and basic design.**

The two goals for highly available DHCP are as follows:

- Provide DHCP service at all times.
- When one DHCP server is no longer available, enable clients to extend their lease by contacting a different DHCP server.

When designing a highly available DHCP solution, you should consider whether to provide split-scope DHCP or failover clustering.

#### **Split scope**

With split-scope DHCP, two servers provide address and network information using a portion of the address space or DHCP scope. For example, if an organization assigns addresses from the 192.168.100.0/24 subnet, a split-scope DHCP scenario might call for 80 percent of the addresses to be assigned by one server and the other 20 percent by another server. This is known as the "80/20" rule for DHCP scope assignment, and organizations sometimes place the server with 80 percent of the scope nearest to the clients. However, you don't need to figure out the 80/20 split; the Dhcp Split-Scope Configuration Wizard includes a step to help configure the split (see Figure 2-1).

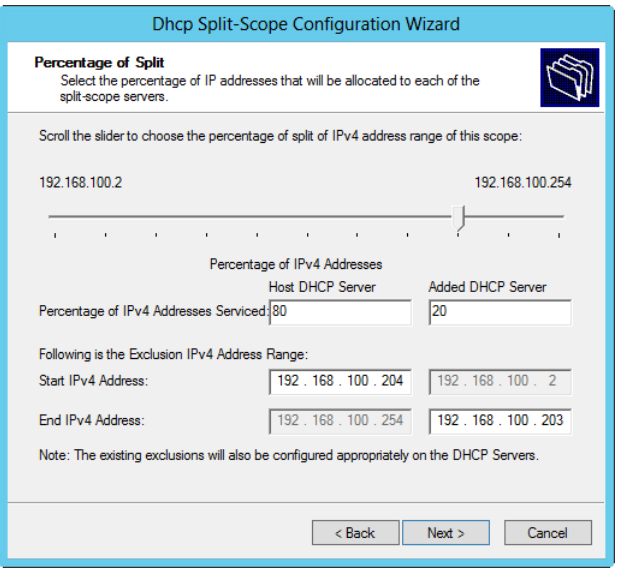

**FIGURE 2-1** Configuring a split-scope percentage in the Dhcp Split-Scope Configuration Wizard.

Split scope enables traffic to be split among participating servers while also providing redundancy for clients should one of the two servers fail. However, clients accept the first DHCP response they receive, so you can't guarantee from which server clients will receive a DHCP response. If the servers are split across a network boundary, you need to configure a DHCP relay agent on a router and introduce a delay at that point so as to prevent the secondary server from responding before the primary server. The Dhcp Split-Scope Configuration Wizard also includes an opportunity to add a delay to one of the servers involved in the split scope, as shown in Figure 2-2.

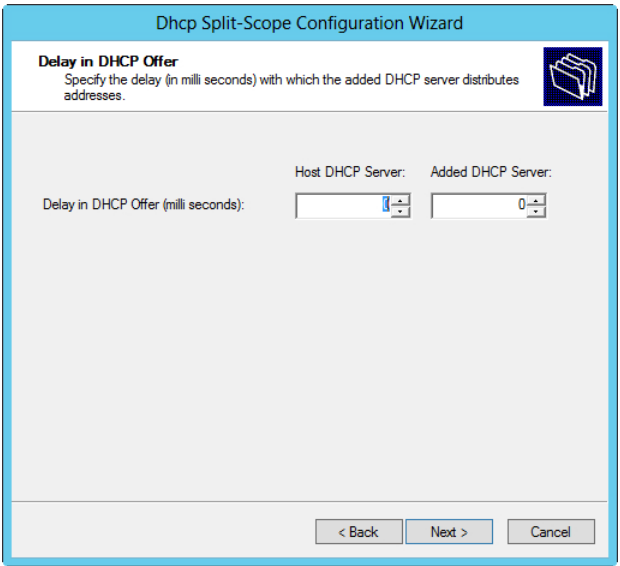

**FIGURE 2-2** Adding a delay in a split scope can help ensure that network information comes from the correct server.

Alternatively, a delay can be configured into the scope itself through the Advanced tab in the Scope Properties sheet, as shown in Figure 2-3.

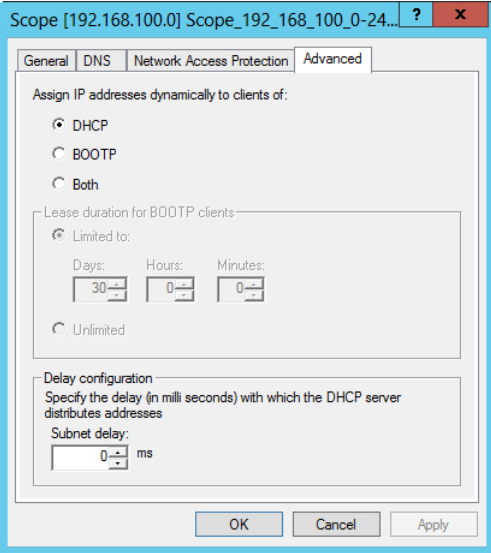

**FIGURE 2-3** Configuring a delay for the DHCP server response can help in a split-scope scenario.

#### *NOTE* **SPLIT SCOPE**

**Split scope is available only for IPv4 scopes.**

#### **DHCP failover**

A new feature of Windows Server 2012, DHCP failover means that two servers are configured with the same DHCP configuration. Windows Server 2012 has two modes for failover: hot standby and load sharing. These modes of DHCP failover are different from failover clustering, which is discussed later.

#### *NOTE* **TWO NODES**

**DHCP failover is limited to two nodes.**

With DHCP failover, each server has a replicated version of the entire scope, including lease information. This means that either server can offer addresses for the entire scope. The practical implication of scope and lease replication is to enable both modes of operation. With a hot standby operation, one server provides DHCP information while the other server maintains a replicated version of the DHCP lease information, ready to take over if the primary server fails. In a load-sharing mode, each server assigns DHCP information and updates the shared lease information database.

Hot standby mode is useful for organizations that have a remote location with DHCP clients, sometimes called a hub-and-spoke topology. The remote location acts as the primary server; a server at the central data center acts as a backup. If the remote server goes offline, the secondary server at the data center can take over. The primary and secondary assignment is done at the subnet level, rather than the scope level. This means that a server can be primary for one subnet and secondary for another subnet.

Load-sharing mode is helpful for data center or centralized DHCP scenarios in which two servers operate within a single site. In load-sharing mode, each server assigns DHCP information to clients based on a load ratio. You set the load balance percentage at configuration time, as shown in Figure 2-4.

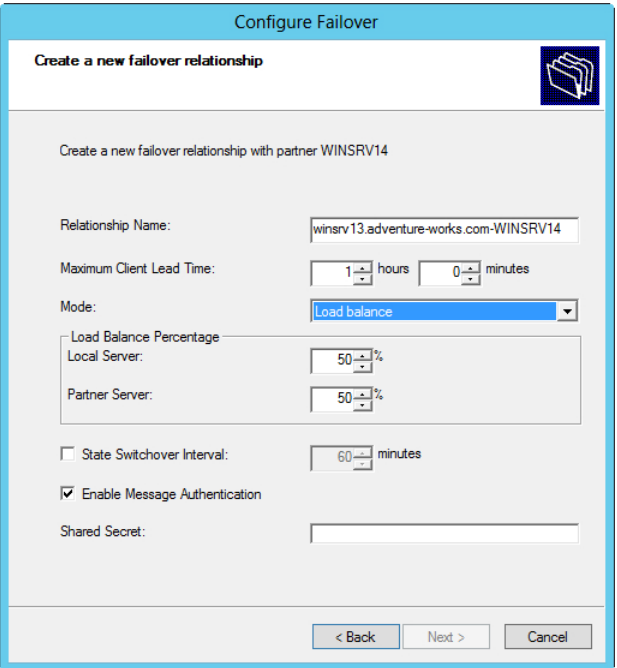

**FIGURE 2-4** Configuring the load balance percentage in a DHCP failover architecture.

You can edit the load balance percentage after initial configuration from the partner server.

#### *NOTE* **LIMITATIONS**

**DHCP failover is limited to IPv4 scopes and configuration.**

#### **DHCP failover clustering**

A redundant architecture available prior to Windows Server 2012 is failover clustering. With failover clustering, the primary DHCP server offers DHCP information, and the secondary server takes over if the first server fails. In this scenario, the DHCP servers share the same storage, thus making a single point of failure at the storage level.

#### *MORE INFO* **FAILOVER CLUSTERING**

**See** *http://technet.microsoft.com/library/ee405263* **for more information on failover clustering.**

#### **DHCP Interoperability**

The term *interoperability* refers to the relationship between DHCP and other Microsoft technologies such as Routing and Remote Access, Network Access Protection (NAP), Active Directory Domain Services (AD DS), and other related technologies, rather than interoperability between the Microsoft DHCP implementation and the DHCP implementation from other vendors.

DHCP clients can register dynamic DNS entries upon address assignment. To do so, the DHCP server depends on a directory services domain controller to be available, and the DHCP server must be authorized to make such entries into the DNS. This can be configured on the DNS tab of the Scope Properties sheet (see Figure 2-5).

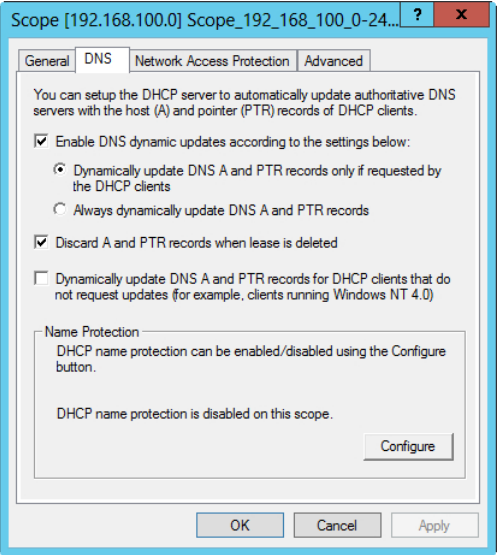

**FIGURE 2-5** Configuring dynamic DNS settings related to a DHCP scope.

The DHCP server can update both the pointer (PTR) and host address (A) record for the client. The Client FQDN option (DHCP option 81) is used for this purpose. Option 81 includes the Fully Qualified Domain Name (FQDN) and other information from the client. As Figure 2-5 shows, the server can be configured to update the DNS at all times or only if requested by the client. Older clients are also supported (ones that can't or don't send DHCP option 81) by selecting the Dynamically Update DNS A And PTR Records For DHCP Clients That Do Not Request Updates check box within this Properties sheet.

DHCP interoperability with AD DS is typically used to detect and authorize additional DHCP servers on the network. DHCP servers running Windows can be authorized into the AD DS schema and if not authorized, can be prevented from leasing IP addresses to clients. However, this authorization scheme works only for DHCP servers running Windows 2000 and above and doesn't work for a DHCP server running on Linux or a network device.

<span id="page-27-0"></span>DHCP can work with NAP to limit client access unless the client is in a compliant state. Figure 2-6 shows the NAP-related configuration in a scope's Properties sheet.

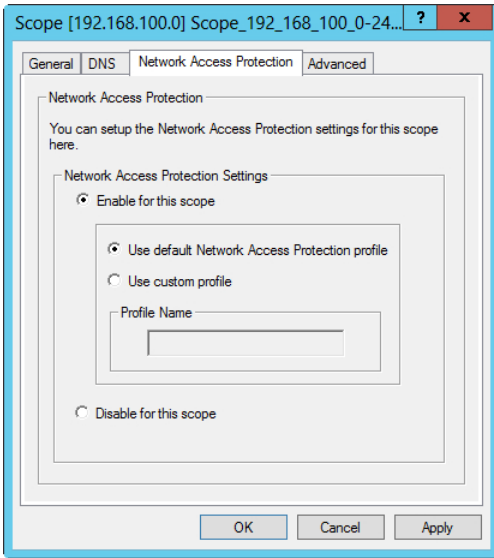

**FIGURE 2-6** Network Access Protection settings related to DHCP.

You can configure NAP at the individual scope level or for all scopes on a server.

#### *MORE INFO* **WORKING WITH NAP**

**For more information on NAP, see** *http://technet.microsoft.com/library/dd125338%28***.**

#### **DHCPv6 considerations**

DHCP for IPv6 operates in stateless and stateful modes. In stateful mode, clients obtain both an address and information such as DNS servers from the DHCP server. In stateless mode, clients obtain ancillary information such as DNS servers but receive their addressing through IPv6 auto-configuration or as a static IP address.

# **Implementing DHCP filtering**

DHCP filtering, sometimes called *link-layer filtering*, enables you to configure how the DHCP server responds to requests for address and network information. DHCP filtering enables the DHCP server to send information only to known clients or deny information to specific clients. This is especially important in a data-center scenario in which you likely want to control the devices allowed on the network.

DHCP filtering works with Media Access Control (MAC) addresses, which are sent by the DHCP client along with a DHCP request. Windows Server 2012 has two types of filters: Allow <span id="page-28-0"></span>and Deny. An Allow filter sends network information only to those clients listed in the filter. A Deny filter excludes specific clients from obtaining information from the DHCP server.

In an Allow scenario, each authorized MAC address needs to be specifically entered into the filter; otherwise, it can't obtain information from the DHCP server. Of course, this isn't an issue if the client is using an address that's statically assigned on the client itself.

Windows Server 2012 enables filtering with the full MAC address or by using wildcards. For example, these are all valid filters:

- 00-11-09-7c-ef-57
- 00-11-09-7c-ef-\*
- $\blacksquare$  00-11-09-\*-\*-\*
- 0011097cef57

Using wildcards enables you to configure a group of the same devices or devices from the same manufacturer as being allowed or denied. This saves the effort of entering each MAC address individually if a group of devices share the same MAC prefix.

DHCP filtering is configured with the DHCP MMC snap-in. Adding a filtered address is accomplished by right-clicking either Allow or Deny (depending on which type you want to set up) and then entering the MAC address details, as shown in Figure 2-7.

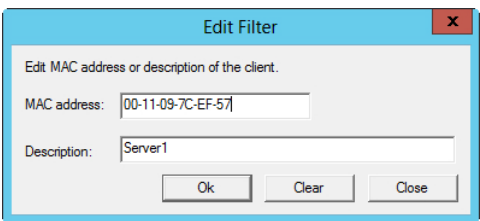

**FIGURE 2-7** Creating a DHCP filter.

You also need to enable filters at the overall filter (Allow or Deny) level rather than at the individual MAC address level. To enable the Allow or Deny filter, right-click Allow or Deny in the DHCP MMC snap-in and select Enable. You can also enable filters at the scope level.

# **Implementing and configuring a DHCP Management Pack**

The DHCP Management Pack, part of the Operations Manager component of Microsoft System Center 2012, enables advanced logging and monitoring of the DHCP environment. For example, the DHCP Management Pack enables monitoring of the availability of the DHCP service, the filtering status, and the status of scopes to help prevent scope exhaustion.

Implementing a DHCP Management Pack requires Microsoft System Center 2012. The DHCP Management Pack is imported into Operations Manager. Creating a new management pack is recommended to incorporate any changes to the DHCP Management Pack without affecting the original configuration.

Table 2-1 outlines several scenarios for monitoring a DHCP infrastructure.

<span id="page-29-0"></span>**TABLE 2-1** Common scenarios for DHCP monitoring

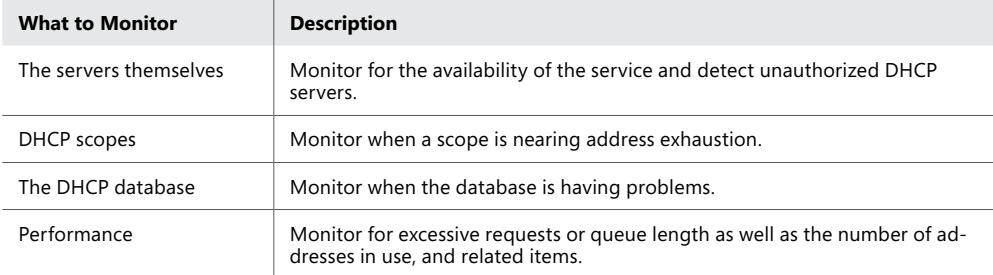

#### *MORE INFO* **DHCP MANAGEMENT PACK**

**See** *http://technet.microsoft.com/library/cc180306.aspx* **for more information on the DHCP Management Pack**

## **Maintaining a DHCP database**

Maintenance of a DHCP database involves backing up and restoring the database. The location of the database and its backup location can be configured at the server level within its Properties sheet, as shown in Figure 2-8.

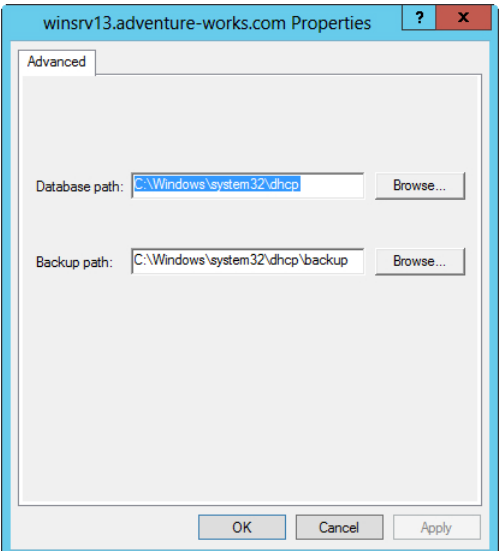

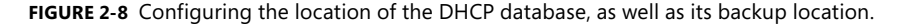

You can back up and restore the DHCP database through Actions at the server level in DHCP Manager. Also, to change an automated backup that runs every 60 minutes, set the <span id="page-30-0"></span>BackupInterval value in the registry at HKEY\_LOCAL\_MACHINE\SYSTEM\CurrentControlSet\ Services\DHCPServer\Parameters.

#### *MORE INFO* **COMPACTING WITH JETPACK**

**You also can compact the DHCP database by using Jetpack. See** *[http://technet.microsoft](http://technet.microsoft.com/library/hh875589%2528v%3Dws.10%2529.aspx) [.com/library/hh875589%28v=ws.10%29.aspx](http://technet.microsoft.com/library/hh875589%2528v%3Dws.10%2529.aspx)* **for more information.**

At times you may need to reconcile the database due to inconsistencies in client addressing between summary and detailed information. To do so, select Reconcile All Scopes from the address level (IPv4 or IPv6) or at the scope level by clicking Reconcile.

#### *THOUGHT EXPERIMENT* **Designing a DHCP topology**

In the following thought experiment, apply what you've learned about this objective. You can find answers to these questions in the "Answers" section at the end **n the following thought experiment, apply what you've learned about this objecof this chapter.**

**You have a wide area network (WAN)**–**connected remote site with 150 clients that need to receive address information and a primary data center that provides DHCP information for 350 clients.**

**Describe the DHCP topology that should be designed for this site, including hot standby and failover architecture, if applicable.**

## **Objective summary**

- The DHCP server role in Windows Server 2012 provides for redundancy with split scope, failover through hot standby and load sharing, and failover clustering.
- Hot standby failover enables a server to take over should its counterpart fail.
- Load-sharing failover enables both servers to assign DHCP information.
- Failover clustering enables both servers to assign DHCP information by sharing the same DHCP database on a shared storage location.
- DHCP filtering configures how the server responds to clients by using link-layer MAC addresses.
- The DHCP Management Pack, part of System Center Operations Manager, enables monitoring and reporting of the DHCP service.
- The DHCP database is stored on the file system and needs to be reconciled occasionally to remove stale entries.

# <span id="page-31-0"></span>**Objective review**

Answer the following questions to test your knowledge of the information in this objective. You can find the answers to these questions and explanations of why each answer choice is correct or incorrect in the "Answers" section at the end of this chapter.

- 1. You're configuring a split-scope DHCP scenario between two servers. What's the recommended percentage for a DHCP split scope configuration?
	- A. 60/40
	- B. 70/30
	- C. 80/20
	- D. 50/50
- 2. Which of the following are valid MAC filters in Windows Server 2012? (You can assume that the MAC addresses themselves are valid.)
	- $A. 00-11-09-11-14$
	- B. 001109001111
	- C. 00:11:09:09:11:09
	- D. 00-11-09-7c-ef-%
- 3. You need to move the DHCP database. Assuming a standard Windows directory and Program Files path structure and that you've changed the path in the DHCP Manager, what's the default path where the DHCP database is found?
	- A. C:\Windows\system32\dhcp
	- B. C:\Program Files\Microsoft\DHCP\Data
	- C. C:\Windows\system32\DHCP\Data
	- D. HKEY\_LOCAL\_MACHINE\SOFTWARE\Microsoft\DHCP
- 4. While implementing split scope, you notice that the secondary server is responding to numerous DHCP requests first. What's the best way to handle this situation?
	- A. Increase the split ratio so that the secondary server has more IP addresses from the scope.
	- B. Introduce a delay for DHCP offers from the secondary using the DHCP management console.
	- C. Reduce the load on the primary server so that it can respond faster.
	- D. Place the secondary DHCP server on a different network segment to introduce a delay in the response.

# <span id="page-32-0"></span>**Objective 2.2: Design a name resolution solution strategy**

Name resolution typically involves Domain Name System (DNS) but can also include Windows Internet Name Service (WINS). This objective concentrates on design of the solution rather than its implementation.

#### **This objective covers just this topic:**

■ Design considerations, including secure name resolution, DNSSEC, DNS socket pool, cache locking, disjoint namespaces, DNS interoperability, migration to application partitions, IPv6, Single-Label DNS Name Resolution, zone hierarchy, and zone delegation

## **Designing a name resolution strategy**

You need to keep several things in mind when designing a complex name resolution strategy at the enterprise level. These include prioritizing security while at the same time providing a reliable and robust infrastructure for the organization. Several features of Windows Server 2012 can be used to create this robust and reliable design.

In addition to the features you can use to create a robust and reliable design, you should also be intimately familiar with DNS for the exam. This includes being familiar with the DNS protocol as well as the tools and concepts surrounding implementation of DNS in an enterprise. Many of these tools and concepts have existed for quite some time and aren't directly called out as objectives on the exam. As an enterprise administrator, you are expected to have the prerequisite knowledge of a primary protocol such as DNS.

#### *MORE INFO* **ADDITIONAL REFERENCES**

**Table 2-2 provides links to additional reference information for these concepts, but you're encouraged to pursue supplemental DNS information beyond that which is listed here and on the exam objectives.**

#### **TABLE 2-2** Additional resources

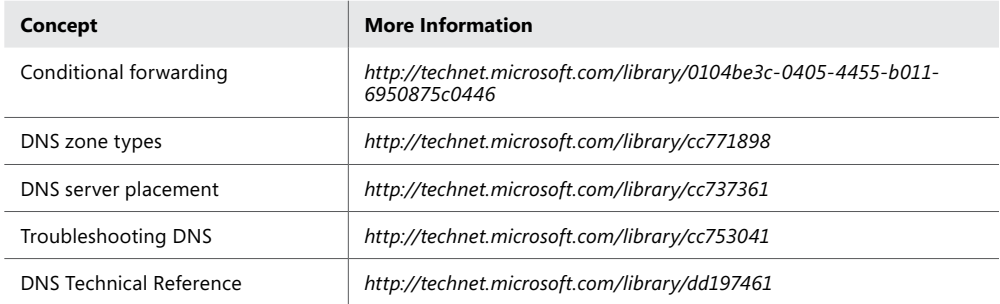

#### **Secure name resolution**

Ensuring secure name resolution includes making sure that the name server and DNS server have been secured. The Advanced tab in the DNS server Properties sheet, shown in Figure 2-9, contains several check boxes relevant to secure name resolution.

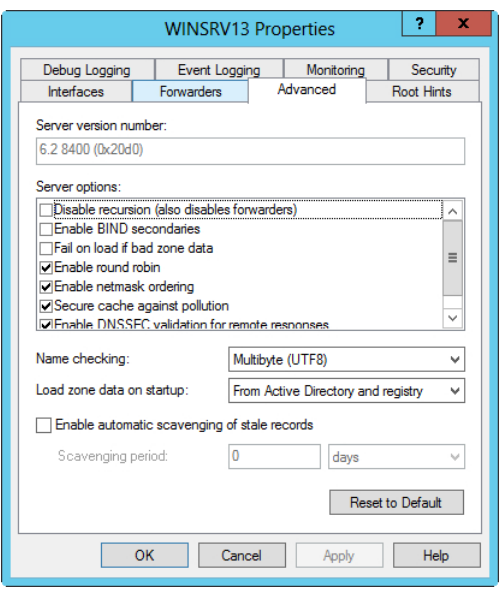

**FIGURE 2-9** Advanced DNS properties for the DNS Server service.

Among the options relevant to DNS security is Secure Cache Against Pollution, which randomizes the source port for requests, and Enable DNSSEC Validation For Remote Responses, which is discussed in the "DNSSEC" section later in this chapter.

Several other design considerations should be examined when looking at the name resolution strategy. If clients will resolve external DNS names, such as for Internet hosts, you can

configure a group of DNS servers in the forest root domain to forward queries to external DNS servers or by using root hints so that any child domain servers forward queries to the forest root domain servers.

This is essentially what you'll do by disabling recursion on a child DNS server. You can disable recursion for DNS servers that are authoritative for DNS zones but don't need to provide general DNS resolution to clients on the network. A good example of this is an enterprise scenario in which the domain controllers are separate from the DNS servers that clients use for normal Internet name resolution. In such a scenario, recursion should be disabled on the domain controllers. If your domain has both types of records, you should consider splitting the DNS namespace between external and internal servers.

Zone transfers should be disabled by default and enabled only to allowed hosts.

#### **DNSSEC**

DNSSEC, defined primarily by RFCs 4033, 4034, and 4035, adds security to DNS. Windows Server 2012 enhances support for DNSSEC (DNS Security Extensions). DNSSEC provides new resource records and also provides for data integrity, origin authority, and authenticated denial of existence. DNSSEC operates using public key cryptography whereby clients receive cryptographically signed responses to queries. The clients have the public key of the server signing the response and can therefore ensure the validity of the response, and that it hasn't been tampered with.

DNSSEC can also sign entire zones via the dnscmd.exe tool. With Windows Server 2012, you can now deploy DNSSEC in Active Directory–integrated zones with dynamic updates. This is a change from previous versions of Windows and its support for DNSSEC.

DNSSEC establishes a chain of trust with a trust anchor at the root zone that enables a chain of trust to be built to ensure that responses are trustworthy. Therefore, when planning to use DNSSEC, you need to determine the location for the trust anchors. This also means that the validity of not only individual resource records can be verified, but also the actual server itself can be verified as being the correct authoritative server.

A signed zone contains RRSIG, DNSKEY, and NSEC records in addition to the normal DNS records in that zone. NSEC provides authenticated denial of existence for DNS. Windows Server 2012 supports NSEC and NSEC3, an extended version of the standard. NSEC3 helps to prevent zone enumeration whereby an attacker can send repeated queries across a zone to determine targets.

#### *MORE INFO* **DEPLOYING DNSSEC**

**For a step-by-step demonstration for deploying DNSSEC, visit** *[http://technet.microsoft](http://technet.microsoft.com/library/hh831411) [.com/library/hh831411.](http://technet.microsoft.com/library/hh831411)*

#### **DNS socket pool**

The DNS socket pool enables randomization of queries to prevent cache poisoning attacks. Security update MS08-037 enables this feature by default, and it is enabled by default in Windows Server 2012. The DNS socket pool uses several source ports for issuing queries.

Both the number of source ports to be used and any exclusions or ports not to be used for issuing queries can be configured. Unfortunately, this feature can't be controlled using the DNS management tool and must instead be configured by using either the dnscmd tool or the registry.

#### *MORE INFO* **CONFIGURING THE DNS SOCKET POOL**

**See** *http://technet.microsoft.com/library/ee649174.aspx* **for more information on configuring the socket pool.**

#### **Cache locking**

Another method for preventing cache poisoning is with cache locking. Cache locking prevents cached responses from being overwritten during their Time to Live (TTL). Cache locking is configured as a percentage of the TTL. So if the TTL is 3600 seconds, a cache-locking percentage of 50 would prevent the cached value from being overwritten for 1800 seconds, or 50 percent of the TTL. You can configure cache locking by using the CacheLockingPercent registry key or the dmscmd tool.

#### *MORE INFO* **CONFIGURING CACHE LOCKING**

**See** *http://technet.microsoft.com/library/ee649148.aspx* **for more information on configuring cache locking.**

#### **Disjoint namespaces**

A disjoint namespace has a different Active Directory domain and DNS domain suffix. For example, a DNS suffix of corp.adventure-works.com with an Active Directory domain of int.corp .adventure-works.com is in a disjoint namespace. Domain members register resource records in the domain in which they're members—int.corp.adventure-works.com in the example. The domain controller then registers both global and site-specific service (SRV) records into the DNS domain. The SRV records are also placed in the \_msdcs zone.
<span id="page-36-0"></span>Disjoint namespaces are used when business rules dictate that namespace separation needs to occur. However, applications to be used in a disjoint namespace should be tested because they may expect that the domain and DNS suffix match and therefore may not work. Disjoint namespaces require additional administration overhead because of the manual processes involved to manage the DNS and Active Directory information.

The following configurations support disjoint namespaces:

- In a multi-domain Active Directory forest with a single DNS namespace or zone
- In a single Active Directory domain that's split into multiple DNS zones

On the other hand, a disjoint namespace won't work in the following configurations:

- When a suffix matches an Active Directory domain in the current or another forest
- When a certification authority (CA) domain member changes its DNS suffix

### **DNS interoperability**

Microsoft's implementation of DNS complies with the relevant DNS-related RFCs, thus making interoperability possible with other servers. The Enable BIND Secondaries check box on the Advanced tab of the DNS server Properties sheet enables the Windows-based DNS server to interact with a server running the BIND name server. Refer to Figure 2-9 for a screenshot of this tab.

### **Migration to application partitions**

Application partitions enable certain data to be replicated along partition lines. Specifically, application partitions assist with control of the replication's scope—for instance, to enable certain DNS zones to be replicated.

An application partition is created with the dnscmd command-line tool:

dnscmd <ServerName> /CreateDirectoryPartition <Fully Qualified Domain Name>

After the partition is created, servers are enlisted with this command:

dnscmd <ServerName> /EnlistDirectoryPartition <Fully Qualified Domain Name>

After the directory partition is created, you can change zone replication in the Properties sheet for the given zone. On the General tab of the zone's Properties sheet, you change the replication configuration by clicking Change. Figure 2-10 shows the General tab.

<span id="page-37-0"></span>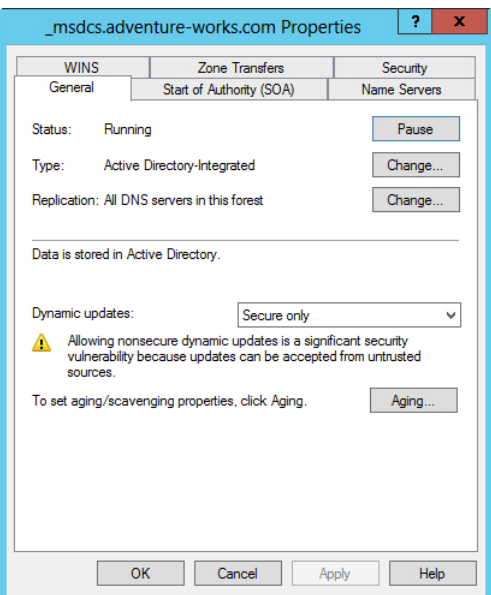

**FIGURE 2-10** You configure replication on the General tab of a zone's Properties sheet.

When you click Change, the Change Zone Replication Scope dialog box appears, as in Figure 2-11.

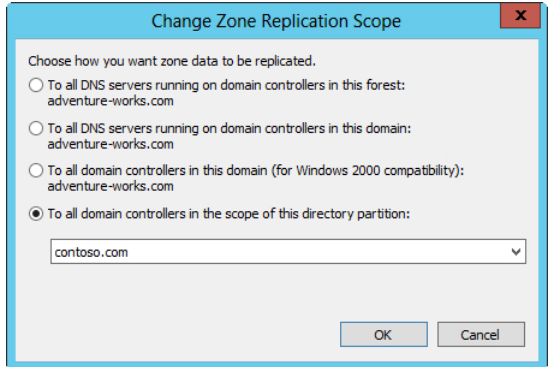

**FIGURE 2-11** Replicating to a directory partition.

#### **IPv6**

Windows Server 2012 supports IPv6 DNS hosting. Address records are known as AAAA in IPv6 rather than the A record for IPv6 DNS hosts. Designing IPv6 DNS typically means a coexistence strategy of some nature whereby both IPv4 and IPv6 DNS is supported on a network.

#### <span id="page-38-0"></span>*MORE INFO* **USING IPV6 IN WINDOWS**

**See** *http://technet.microsoft.com/network/bb530961.aspx* **for more information on IPv6 in Windows.**

Windows Internet Name Service (WINS) doesn't support IPv6, so keep this limitation in mind when planning an IPv6 deployment. You can use an ISATAP router to provide translation services for WINS.

#### *MORE INFO* **USING ISATAP**

**See** *http://technet.microsoft.com/library/dd379548%28.aspx* **for more information on using ISATAP for this purpose.**

#### **Single-label DNS name resolution**

Single-label domains are missing a top-level domain (TLD) and the normal dot (.) notation associated with domain names. For example, a normal domain is adventure-works.com, whereas a single-label domain is adventure-works.

You find single-label names on networks with legacy Windows Internet Name Service (WINS) deployments. However, as WINS is retired, administrators must plan for providing name resolution for older, legacy WINS-based applications and important resources. Windows has a GlobalNames Zone (GNZ) that can be used to provide name resolution for singlelabel names. GNZ can be deployed in a single forest or across multiple forests to provide static name resolution.

GNZ helps in the transition from WINS to the multi-label standard DNS zones and can therefore be part of a planning strategy for name resolution. You should understand how GNZ varies from domain suffixes and how it has improved performance over multiple domain suffixes in single-label resolution scenarios with several domains. Windows Server 2012 looks first in the GNZ when a single-label resolution query is received. If a record is in the GNZ, it can't participate in dynamic updates, and dynamic update requests for that record will be refused.

#### *MORE INFO* **WORKING WITH THE GNZ**

**See** *http://technet.microsoft.com/library/cc794961.aspx* **for more information, including the exact steps required to configure a GlobalNames Zone. See also** *[http://technet.microsoft](http://technet.microsoft.com/en-us/library/cc816610) [.com/en-us/library/cc816610](http://technet.microsoft.com/en-us/library/cc816610)* **for a discussion around the ways in which GNZ can help with resolution.**

### <span id="page-39-0"></span>**Zone hierarchy and zone delegation**

The zone hierarchy is the tree-like structure of DNS, in which the root of the zone is represented by a single dot (.). Up the tree from that root are top-level domains (TLDs) such as .com, .net, and .org. The tree branches out into the private domains that you recognize, like microsoft.com and adventure-works.com.

*Zone delegation* refers to the ability to respond to queries authoritatively by using a portion of a zone. For example, in the hierarchical nature of DNS, the root servers are responsible for the root of the zone and delegate authority for TLDs to TLD servers who then delegate responsibility for domains such as adventure-works.com to private corporate nameservers. When a query arrives for www.adventure-works.com, the query begins at the root server, which refers the query to the responsible server for the .com TLD, which then refers to the responsible server for the domain being queried.

In much the same way that root servers delegate to TLD servers, which then delegate to corporate nameservers, you can also delegate portions of corporate domains such as adventure-works.com to other nameservers so that they become authoritative for that part of the zone. For example, you may want to create an authoritative zone for corp.adventure-works.com so that queries are sent to a different server for hosts in that domain.

Zone delegation is configured in the DNS Manager by right-clicking the zone to be delegated and then selecting New Delegation. Doing so invokes the New Zone Delegation Wizard so that the portion of the zone, such as the corp subdomain in the corp.adventure-works.com scenario, can be delegated.

### *THOUGHT EXPERIMENT*

**Troubleshooting primary and secondary servers**

**n** the following thought experiment, apply what you've learned about the "Dese a Name Resolution Solution Strategy" objective. You can find answers to these **n the following thought experiment, apply what you've learned about the "Design questions in the "Answers" section at the end of this chapter.**

**You've configured a secure primary DNS server with a single zone, contoso.com, at a central data center and are deploying a new secondary server at a remote site. The secondary server has its DNS service configured but isn't receiving updates for the contoso.com DNS zone.**

- 1. **Describe troubleshooting steps that you can take on the secondary server as well as any additional configuration that may be necessary for this scenario to be successful.**
- 2. **Describe troubleshooting steps that you can take on the primary server as well as any additional configuration that may be necessary for this scenario to be successful.**

#### <span id="page-40-0"></span>*MORE INFO* **DNS HIERARCHY AND DELEGATION**

**See** *http://technet.microsoft.com/library/cc731879* **for more information on the hierarchy and delegation concepts of DNS.**

### **Objective summary**

- The DNS service supports configurations to enhance security including DNSSEC, DNS socket pool, and cache locking.
- DNS socket pool randomizes the source port for DNS queries, and cache locking prevents cached entries from being overwritten for a certain percentage of their Time to Live (TTL) value.
- Microsoft's DNS implementation supports disjoint namespaces, in which the DNS name suffix varies from the Active Directory Domain Services (AD DS) domain name suffix.
- Zone delegation enables a different server to be authoritative for a given zone. This, coupled with zone hierarchy and application partitions, enables complex name service architectures for an organization.

### **Objective review**

Answer the following questions to test your knowledge of the information in this objective. You can find the answers to these questions and explanations of why each answer choice is correct or incorrect in the "Answers" section at the end of this chapter.

- 1. Which of the following are supported disjoint namespace configurations in Windows Server 2012?
	- A. When a suffix matches an Active Directory domain in the current or another forest
	- B. In a multi–Active Directory domain forest with a single DNS namespace or zone
	- C. In a single Active Directory domain that's split into multiple DNS zones
	- D. When a certification authority (CA) domain member changes its DNS suffix
- 2. Which command creates an application partition?
	- A. dnscmd <FQDN> /CreateDirectoryPartition <ServerName>
	- B. dnscmd <ServerName> /CreateApplicationPartition <FQDN>
	- C. dnscmd <ServerName> /CreateDirectoryPartition <FQDN>
	- D. dnscmd <FQDN> /CreateApplicationPartition <ServerName>
- <span id="page-41-0"></span>3. Which feature of Microsoft's DNS implementation helps prevent cache poisoning?
	- A. DNS socket pool
	- **B.** Cache lock pooling
	- C. Cache poisoning prevention
	- **D.** DNS pool randomization
- 4. You've configured cache locking and have received reports that clients are receiving stale DNS query responses. Which registry key do you need to change in order to change the TTL ratio that remains locked?
	- A. TTLRatioPercent
	- B. CacheResetValue
	- C. TTLLockingValue
	- D. CacheLockingPercent

### **Objective 2.3: Design and manage an IP address management solution**

Windows Server 2012 introduces a new feature called IP address management (IPAM) that helps administrators organize the infrastructure and hosts on the network. IPAM is a powerful tool that can be used to manage both IPv4 and IPv6 network infrastructure as well as provide auditing of an IP address space.

#### **This objective covers the following topics:**

- Design considerations, including IP address management technologies such as IPAM, Group Policy based, and manual provisioning, as well as distributed vs. centralized placement
- How to configure role-based access control
- How to configure IPAM auditing
- How to migrate IPs
- How to manage and monitor multiple DHCP and DNS servers
- How to configure data collection for IPAM

### **Design considerations for IP address management**

When managing an IP address infrastructure, your overall goal is to reduce the administrative burden and overhead of managing the address space. For example, many organizations use something as simple as a spreadsheet for managing their address space. This makes tracking who makes changes to the address space difficult. Common tasks such as determining which

<span id="page-42-0"></span>devices use which IP need to be done manually and then updated manually. All this manual intervention for IP address management introduces errors, not to mention the overhead of having to do it in the first place.

In an ideal world, the IP address spaces in use would manage themselves as much as possible while requiring as little administrator intervention as possible. IP address management (IPAM) in Windows Server 2012 helps alleviate some of that overhead with several key features such as discovery, auditing, reporting, and monitoring.

IPAM enables IP address tracking for Windows Server 2008 and above domain controllers and network policy servers, enables some configuration and monitoring of DNS servers, and enables scope monitoring and configuration of DHCP servers. IPAM attempts to discover domain controllers, DNS servers, DHCP servers, and network policy servers at a regular interval. The servers themselves can be managed by IPAM or left unmanaged. However, to enable discovery, the server needs to allow communication from the IPAM server at the firewall level, and other security settings also need to allow the discovery to take place. All servers must reside in one Active Directory forest and must be domain members to be used with IPAM.

Designing an IPAM solution involves determining where to house the servers, whether at a central location or in a distributed fashion with an IPAM server at each site. IPAM servers don't communicate or share information with each other, but you can customize each server's scope to limit discovery to that site. The practical implication of this design choice is that you can allocate certain scopes in a multi-site environment so that they can be managed by a team local to that environment. In other environments, a centralized approach works best, but you can split IP address management as needed by your organization.

When deploying IPAM, you should be aware of the limitations for a single server:

- 150 DHCP servers
- 500 DNS servers
- 6000 DHCP scopes
- 150 DNS zones

Also, non-Microsoft devices such as routers and switches aren't managed or monitored by IPAM.

#### *MORE INFO* **IPAM OVERVIEW**

**See** *http://technet.microsoft.com/library/hh831353* **for an overview of IPAM, including additional limitations.**

When installed, the IPAM server is provisioned manually or with Group Policy Objects (GPOs). The Provision IPAM Wizard walks through the provisioning process (see Figure 2-12). Note, however, that after you choose the provision method, you can't change it. Using the Group Policy Based option enables the servers to be marked as managed in a more automated fashion, and the GPOs can be removed when a server is marked as unmanaged.

<span id="page-43-0"></span>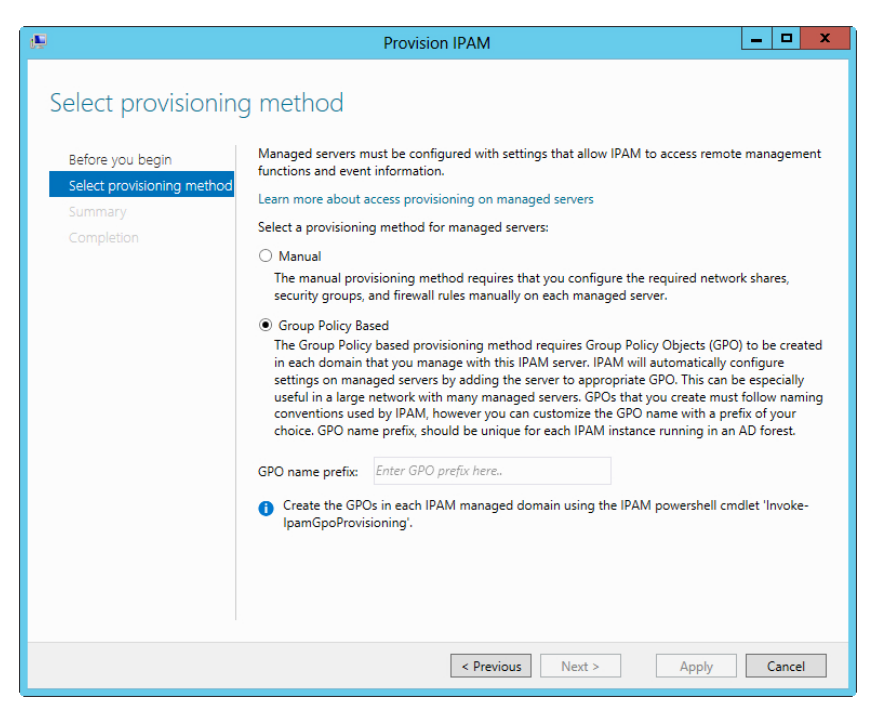

**FIGURE 2-12** Configuring the IPAM provisioning method.

Through GPOs, you can add a Server Discovery task to the task scheduler but can also start it manually through the IPAM server manager. The types of servers to be discovered can also be configured, as shown in Figure 2-13.

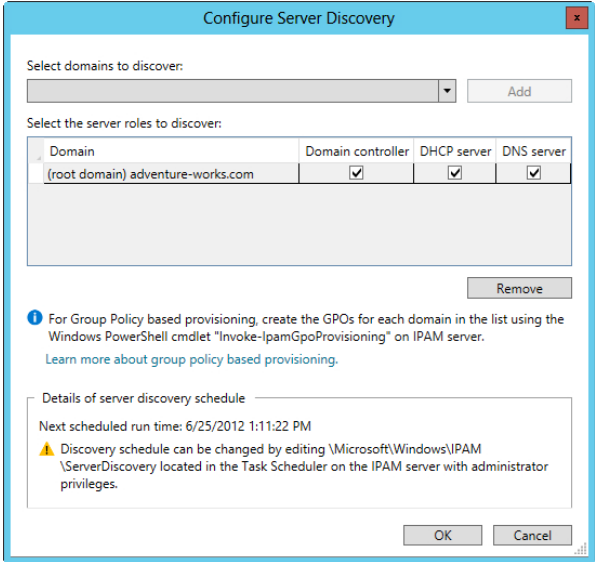

**FIGURE 2-13** Configuring the types of servers to be discovered by IPAM.

<span id="page-44-0"></span>When servers are discovered, their IPAM Access Status shows them as blocked, and their manageability will be Unspecified, as shown in Figure 2-14.

|                    |                                                                            | ** IPAM * SERVER INVENTORY * IPv4 *                               |                                                                                  | $\cdot$ (c) |                                         | Manage Tools<br>View | Help                   |
|--------------------|----------------------------------------------------------------------------|-------------------------------------------------------------------|----------------------------------------------------------------------------------|-------------|-----------------------------------------|----------------------|------------------------|
| 丽<br>ī<br>ii i     | <b>OVFRVIEW</b><br><b>SERVER INVENTO</b><br><b>IP ADDRESS SPACE</b>        | IP <sub>v4</sub><br>IPv4   1 total<br>م<br>Filter                 | $\overline{m}$<br>$\circled{\scriptscriptstyle\mathsf{H}}$                       |             |                                         | <b>TASKS</b>         | $\left(\bigvee\right)$ |
| 復<br>■ ▶           | <b>IP Address Blocks</b><br>IP Address Inve                                | <b>Recommended Action</b><br>Set Manageability Status Unspecified | Manageability Status IPAM Access Status Server Name DNS Suffix<br><b>Blocked</b> | winsrv13    | adventure-works.com adventure-works.com | Domain Name          |                        |
| $\mathbf{R}$<br>Ēя | IP Address Ran<br><b>MONITOR AND</b><br>DNS and DHCP<br><b>DHCP</b> Scopes |                                                                   |                                                                                  |             |                                         |                      |                        |

**FIGURE 2-14** You need to correct the manageability status of a recently discovered server to be able to manage the server.

To configure the server so that it is manageable, add the appropriate GPOs to the server by running the following Windows PowerShell command (as Administrator) from the IPAM server:

Invoke-IpamGpoProvisioning -Domain <domain> -GpoPrefixName <Prefix> -IpamServerFqdn <IPAM Server Name>

This command results in three GPOs being created. For example, if you use a GPO name prefix of IPAM1 when provisioning IPAM, the following Group Policy Objects would be created, which can be verified in the Group Policy Management tool:

- IPAM1\_DC\_NPS
- IPAM1\_DNS
- IPAM1\_DHCP

When this is complete, each server to be managed needs to obtain the GPOs. Run the following command from within the server itself:

```
gpupdate /force
```
The final step to manage the server is to set the server status to Managed. Right-click the server, select Edit Server, and set the Manageability status to Managed.

## <span id="page-45-0"></span>**Configuring role-based access control**

When installed, IPAM creates five security groups, as shown in Table 2-3. These groups are added during IPAM provisioning and can be used like other security groups in Windows. For example, adding users to one of these groups enables them to perform IPAM-related tasks according to the permissions for that group.

| <b>Security Group</b>               | <b>Description</b>                                                                                                    |  |  |  |
|-------------------------------------|----------------------------------------------------------------------------------------------------|--|--|--|
| <b>IPAM Users</b>                   | Allows you to view information about the various areas being man-<br>aged by IPAM with the exception of IP address-tracking informa-<br>tion. |  |  |  |
| <b>IPAM MSM Administrators</b>      | Includes the privileges in the IPAM Users group and adds the ability<br>to manage the IPAM server.                                            |  |  |  |
| <b>IPAM ASM Administrators</b>      | Includes the privileges in the IPAM Users group and adds the ability<br>to manage IP address space tasks and server management.               |  |  |  |
| <b>IPAM IP Audit Administrators</b> | Views IP address-tracking information in addition to the privileges<br>in the IMAP Users group.                                               |  |  |  |
| <b>IPAM Administrators</b>          | Makes up an overall administrative group that can perform all<br><b>IPAM</b> tasks                                                            |  |  |  |

**TABLE 2-3** Security groups created by IPAM

## **Configuring IPAM auditing**

IPAM can be used for auditing purposes to provide information on address utilization, policy compliance, and other information based on the type of servers being managed by IPAM. You use the Event Catalog to configure IPAM auditing (see Figure 2-15). The IP address audit functionality in IPAM collects user information along with the IP address, hostname, and client identifier (MAC address for IPv4 or DUID for IPv6). This information comes from managed DHCP servers, domain controllers, and network policy servers.

<span id="page-46-0"></span>

|           |                                                                                                    |                              | " IPAM Configuration Events                                             |                  |                         | $\cdot$ (3)                        | Manage | <b>Tools</b><br>View         | Help          |
|-----------|----------------------------------------------------------------------------------------------------|------------------------------|-------------------------------------------------------------------------|------------------|-------------------------|------------------------------------|--------|------------------------------|---------------|
| 畐         | <b>OVERVIEW</b>                                                                                                    |                              | <b>IPAM Configuration Events</b><br>IPAM Configuration Events   8 total |                  |                         |                                    |        | <b>TASKS</b>                 |               |
| i<br>ii i | SERVER INVENTO<br><b>IP ADDRESS SPACE</b>                                                                                                    | User name                    |                                                                         | م<br>O Search    | $\circledR$             | $(\mathbf{H})$                     |        | $\left( \mathbf{v}\right)$   |               |
| 復         | <b>IP Address Blocks</b>                                                                                                    |                              | Event ID Time of the Event                                              | <b>User Name</b> | <b>User Domain Name</b> | <b>Task Category</b>               |        | Keywords Operational Code De |               |
| 龍下        | IP Address Inve                                                                                                    | 10049                        | 6/24/2012 2:42:12 PM ipam                                               |                  | <b>ADVENTURE-WORKS</b>  | <b>Discovery Management Server</b> |        | Modify                       | Tŀ            |
| ËЬ        | IP Address Ran                                                                                                    | 10043                        | 6/24/2012 2:39:49 PM NETWORK SERVICE NT AUTHORITY                       |                  |                         | Discovery Management DNS           |        | Add                          | TH            |
| Ëн        | <b>MONITOR AND</b>                                                                                                    | 10044                        | 6/24/2012 2:39:40 PM NETWORK SERVICE NT AUTHORITY                       |                  |                         | Discovery Management DC            |        | Add                          | тH            |
|           | DNS and DHCP                                                                                                    | 10048                        | 6/24/2012 2:39:16 PM ipam                                               |                  | ADVENTURE-WORKS         | Discovery Management Server        |        | Delete                       | TH            |
|           | <b>DHCP Scopes</b>                                                                                                    | 10049                        | 6/24/2012 2:14:44 PM ipam                                               |                  | <b>ADVENTURE-WORKS</b>  | Discovery Management Server        |        | Modify                       | TH            |
|           | DNS Zone Moni                                                                                                    | 10043                        | 6/24/2012 1:38:58 PM NETWORK SERVICE NT AUTHORITY                       |                  |                         | Discovery Management DNS           |        | Add                          | TH            |
|           | <b>Server Groups</b>                                                                                                    | 10044                        | 6/24/2012 1:38:48 PM NETWORK SERVICE NT AUTHORITY                       |                  |                         | Discovery Management DC            |        | Add                          | TH            |
|           | <b>EVENT CATALOG</b>                                                                                                    | 10036                        | 6/24/2012 1:33:03 PM ipam                                               |                  | <b>ADVENTURE-WORKS</b>  | Discovery Management Domain        |        | Add                          | TH            |
|           | 目記<br><b>IPAM Configurati</b>                                                                                                    |                              |                                                                         |                  |                         |                                    |        |                              |               |
|           | DHCP Configurati                                                                                                    | $\left\langle \right\rangle$ | ш                                                                       |                  |                         |                                    |        |                              | $\rightarrow$ |
|           | IP Address Tracking                                                                                                    |                              |                                                                         |                  |                         |                                    |        |                              |               |
|           | By IP Address                                                                                                    | <b>Details View</b>          |                                                                         |                  |                         |                                    |        |                              |               |
|           | By Client ID                                                                                                    | 10049                        |                                                                         |                  |                         |                                    |        |                              |               |
|           | By Host Name                                                                                                    | <b>Details</b>               |                                                                         |                  |                         |                                    |        |                              |               |
|           | By User Name                                                                                                    |                              |                                                                         |                  |                         |                                    |        |                              |               |
|           |                                                                                                    | Description:                 |                                                                         |                  |                         |                                    |        |                              |               |
|           | The server WINSRV13.adventure-works.com has been updated with the value Active for the configuration setting Server inclusion status.<br>Select. |                              |                                                                         |                  |                         |                                    |        |                              |               |
|           |                                                                                                    |                              | Server: WINSRV13.adventure-works.com                                    |                  |                         |                                    |        |                              |               |

**FIGURE 2-15** The Event Catalog in IPAM

By default, the IPAM configuration events are shown, but other events can be shown and can have reports created from the data within them. Included are query tools and a search box to help narrow the focus of the events displayed. Criteria can be added to a query filter, as shown in Figure 2-16.

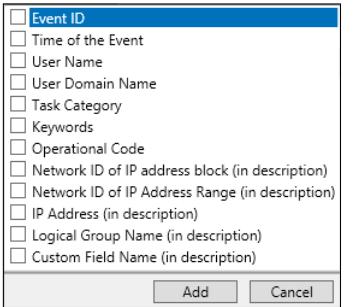

**FIGURE 2-16** Additional filter criteria for IPAM auditing.

After the data is retrieved, it can be exported to a comma-separated value (CSV) file.

## <span id="page-47-0"></span>**Migrating IP addresses**

IPAM can help you manage IP addresses in a network. IPAM might be used to track utilization of IP addresses for a given site to ensure that enough addresses exist for clients at that site. IPAM defines IP address ranges as groups of contiguous IP addresses, and IP address blocks as groupings of IP address ranges.

When migrating IP addresses to be managed by IPAM, the addresses can be entered manually by address range, address block, and individually by address. You can also import IP addresses into IPAM with a CSV-formatted file. Figure 2-17 shows the Add Or Edit IPv4 Address Range dialog box.

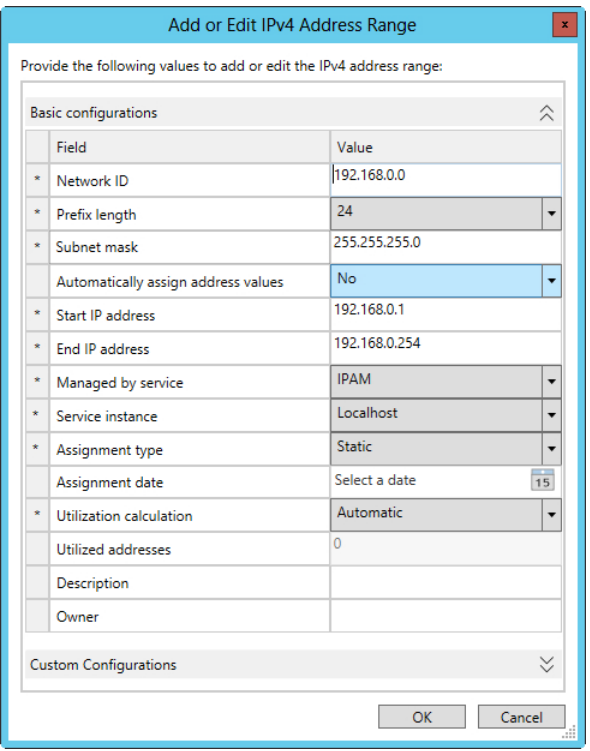

**FIGURE 2-17** Adding and editing an IP address range in IPAM.

The Managed By Service drop-down list is helpful for migration planning. With this dialog box you can select how the address block or range is now being managed from choices like IPAM (as shown), a non-Microsoft DHCP solution, Microsoft Virtual Machine Manager (VMM), or another method. Choosing this correctly then enables you to import the IP address space within IPAM but still have address assignment done using the current method. When ready, the IP address can be moved under IPAM management as appropriate.

### <span id="page-48-0"></span>**Managing and monitoring multiple DHCP and DNS servers**

IPAM can use logical groupings of servers for configuration, monitoring, and management. This is useful for managing a group of servers that are located at a remote site or have some other common criteria for management and monitoring in IPAM. Server groups are configured within the Monitor and Manage section of IPAM.

Within server groups in IPAM, you add a server group with the Add Server Group dialog box, shown in Figure 2-18.

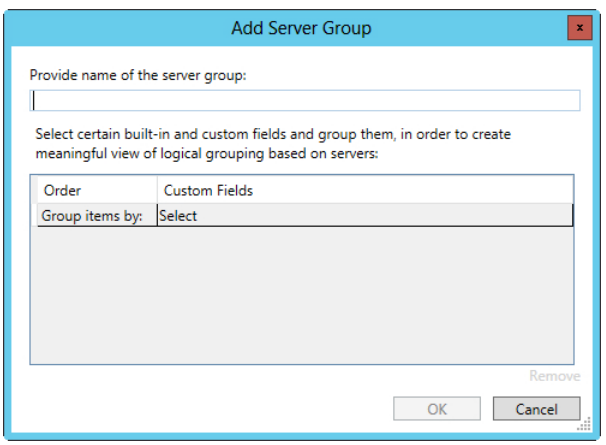

**FIGURE 2-18** Adding a server group in IPAM.

As you see within Figure 2-18, you can also group servers by several criteria, as shown in Figure 2-19.

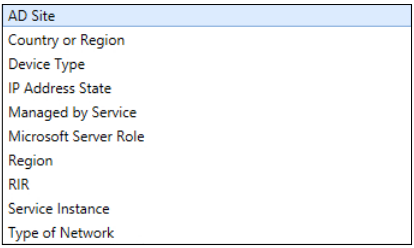

**FIGURE 2-19** Criteria available for ordering the server group in IPAM.

Multi-filtering is available, such that you can choose to first group by one criterion and then additional criteria as needed to create a group with the necessary specificity.

After a server group is created, it can be found within the Server Groups section in the IPAM management console. Like other areas, server groups can be searched and their display order can be changed to locate the server group to be managed.

## <span id="page-49-0"></span>**Configuring data collection**

IPAM data-collection activities are scheduled using Task Scheduler and are run at regular intervals. The data collected depends on the items configured within IPAM. For example, if IPAM is being used to manage IP addresses, the data-collection activities include an IP address utilization scan for the IP addresses being managed. The length of time that it takes to collect data also varies accordingly.

The data-collection tasks are configured within the Task Scheduler Library under Microsoft | Windows | IPAM. Table 2-4 shows the task names and their default frequency.

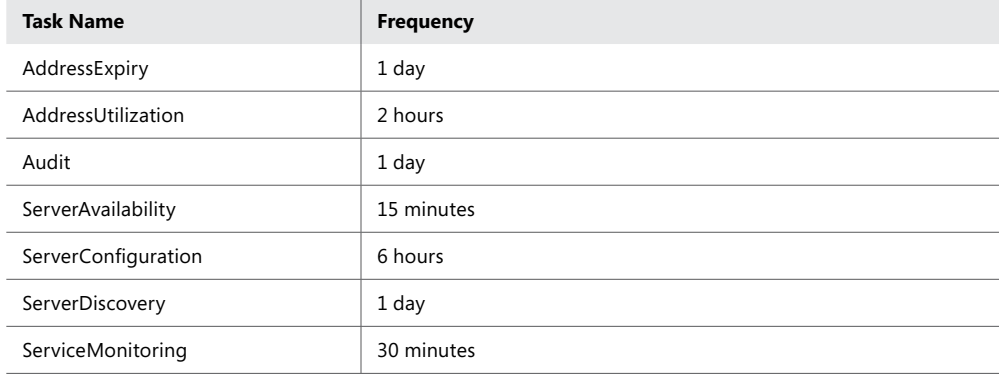

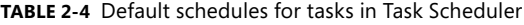

The type of server defines the data to be collected from that server. For example, DNS zones aren't collected from a DHCP server, and so on. You can change the data to be collected from a server within the Add Or Edit Server dialog box. Figure 2-20 shows this dialog box, within which the Server Type can be set according to the need for data collection.

### *THOUGHT EXPERIMENT* **Configuring servers for IPAM management**

In the following thought experiment, apply what you've learned about this objective. You can find answers to these questions in the "Answers" section at the end **n the following thought experiment, apply what you've learned about this objecof this chapter.**

**You've installed the IPAM server role in a centralized placement and have configured it for GPO-based discovery. After the server discovery task, you see two servers available to manage.**

**Describe the steps involved to bring the servers under IPAM management.**

<span id="page-50-0"></span>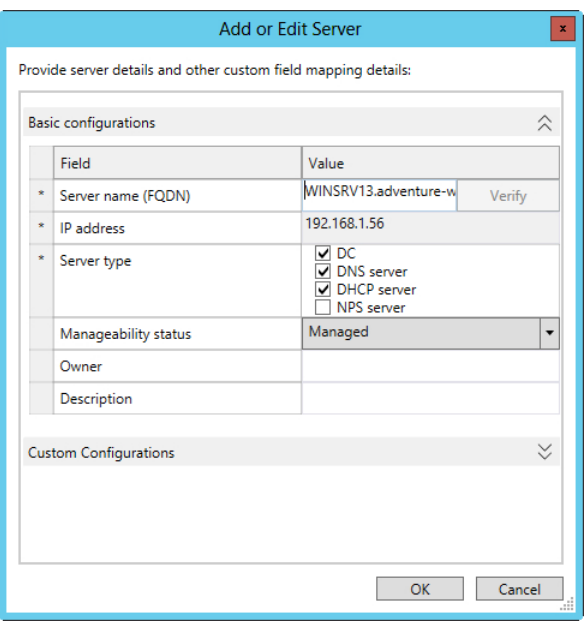

**FIGURE 2-20** The Add Or Edit Server dialog box is used to configure the Server Type in IPAM.

#### *MORE INFO* **CONFIGURING IPAM**

**See** *http://technet.microsoft.com/library/hh831622* **for more information on configuring IPAM.**

### **Objective summary**

- IPAM has certain limitations on the number of servers that it can manage. These include 150 DHCP servers, 500 DNS servers, 150 DNS zones, and 6000 DHCP scopes.
- The IPAM server can locate servers to provision manually or by using Group Policy Objects (GPOs).
- IPAM servers can be distributed as appropriate for an organization's needs.
- IPAM creates several groups that can be used for role-based access control to the various functions in IPAM.
- IP addresses can be managed and audited in IPAM, and IPAM can be provisioned with IP addresses managed by other DHCP servers.
- Server groups help manage multiple servers in IPAM by creating logical groups as configured by administrators.
- Task Scheduler contains several tasks related to collection of data in IPAM, and data collection can be started manually.

## <span id="page-51-0"></span>**Objective review**

Answer the following questions to test your knowledge of the information in this objective. You can find the answers to these questions and explanations of why each answer choice is correct or incorrect in the "Answers" section at the end of this chapter.

- 1. You need to grant access for viewing audit information within IPAM. To which group should you add a user to, to grant that user the minimum level of permission for this task?
	- A. IPAM Users
	- B. IPAM IP Address Audit Admins
	- C. IPAM Administrators
	- D. IPAM IP Audit Administrators
- 2. When provisioning IPAM servers using GPOs, servers are discovered. After configuring them to be managed in IPAM, what command do you need to run on the server to be managed?
	- A. Invoke-IpamAudit /server <ipam-servername> /domain
	- B. gpupdate /reset
	- C. Invoke-IpamAudit /server <ipam-servername> /configure
	- D. gpupdate /force
- 3. What is the default data-collection interval for the ServerDiscovery task?
	- A. 3 days
	- B. 8 hours
	- $C.$  1 day
	- D. 1 hour
- 4. Which of the following isn't a valid criterion for grouping events (assuming you're not using a custom criterion)?
	- A. Keywords
	- B. Event Region
	- C. User Name
	- D. User Domain Name
- 5. When do IPAM servers exchange information on the servers under their respective management?
	- A. When configured in a distributed scenario
	- B. Never; IPAM servers don't exchange information
	- C. When configured with System Center 2012
	- D. When configured to use DNS

### **Chapter summary**

- The DHCP server role in Windows Server 2012 provides for redundancy with split scope, failover through hot standby and load sharing, and failover clustering.
- Failover clustering enables both servers to assign DHCP information by sharing the same DHCP database on a shared storage location.
- DHCP filtering configures how the server to responds to clients by using link-layer MAC addresses.
- The DHCP Management Pack, part of System Center Operations Manager, enables monitoring and reporting of the DHCP service.
- The DNS service supports configurations to enhance security including DNSSEC, DNS socket pool, and cache locking.
- You can manage and audit IP addresses in IPAM. You also can provision IPAM with IP addresses that are managed by other DHCP servers.

### **Answers**

This section contains the solutions to the thought experiments and answers to the objective review questions in this chapter.

### **Objective 2.1: Thought experiment**

You would likely use Hot Standby Failover deploying two servers. The server at the primary location would normally service clients at the primary location, and a secondary server at a remote location would service requests for the remote site. In a Hot Standby scenario, if one of the servers fails, the other can service requests for its failed partner.

### **Objective 2.1: Review**

- 1. **Correct answer:** C
	- A. **Incorrect:** This isn't the correct split as recommended.
	- **B. Incorrect:** This isn't the correct split as recommended.
	- C. **Correct:** An 80 percent/20 percent ratio for split scopes is good practice, with the primary server receiving 80 percent of the addresses and the secondary server receiving 20 percent.
	- D. **Incorrect:** This isn't the correct split as recommended.
- 2. **Correct answers:** A and B
	- A. **Correct:** 00-11-09-\*-\*-\* is a valid filter using wildcards to match multiple MACs.
	- B. **Correct:** 001109001111 is a valid MAC filter.
	- C. **Incorrect:** 00:11:09:09:11:09 isn't a valid MAC filter; it uses colons as a separator.
	- D. **Incorrect:** 00-11-09-7c-ef-% isn't a valid MAC filter; it uses a percent sign as a wildcard indicator.
- 3. **Correct answer:** A
	- A. **Correct:** The path C:\Windows\system32\dhcp is the default location for the database. This is configured in the DHCP server's Properties sheet.
	- B. **Incorrect:** The path C:\Program Files\Microsoft\DHCP\Data doesn't exist.
	- C. **Incorrect:** The path C:\Windows\system32\DHCP\Data doesn't exist.
	- D. **Incorrect:** The registry key HKEY\_LOCAL\_MACHINE\SOFTWARE\Microsoft\DHCP doesn't house the DHCP database.

#### 4. **Correct answer:** B

- A. **Incorrect:** Increasing the split ratio so that the secondary server has more IP addresses from the scope makes it only so that the secondary server can assign more addresses; it doesn't help alleviate the issue of the secondary server assigning addresses to clients at the primary location.
- B. **Correct:** Introducing a delay for DHCP offers from the secondary using the DHCP management console accomplishes this task by allowing the primary server to respond first but the secondary to respond after a period of time. Because DHCP clients accept the first response, this achieves the requirements.
- C. **Incorrect:** Reducing the load on the primary server so that it can respond faster may help, but because the scenario doesn't indicate that the primary server was overloaded, the secondary server may just be responding faster for other reasons.
- D. **Incorrect:** Placing the secondary DHCP server on a different network segment to introduce a delay in the response doesn't meet the requirement and may introduce connectivity problems for DHCP responses.

### **Objective 2.2: Thought experiment**

- 1. On the secondary server, you should make sure that the primary server is reachable. This might be achieved with a simple ping command, assuming that ICMP echo requests and echo responses aren't blocked by a firewall. You could also use nslookup on the secondary server and point to the primary server to query for information on the contoso.com domain.
- 2. On the primary server, you should ensure network connectivity to the secondary server and—importantly—ensure that zone transfers are allowed to the secondary server. This is accomplished at the zone level within the Zone Transfers tab of the Properties sheet. Ensuring that the firewall allows both UDP and TCP ports 53 inbound is also a good idea.

### **Objective 2.2: Review**

- 1. **Correct answers:** B and C.
	- A. **Incorrect:** This isn't a supported configuration as defined by Microsoft.
	- B. **Correct:** This is a supported configuration.
	- C. **Correct:** This is a supported configuration
	- D. **Incorrect:** This isn't a supported configuration.

#### 2. **Correct answer:** C

- A. **Incorrect:** The dnscmd command syntax is incorrect.
- B. **Incorrect:** The dnscmd command syntax is incorrect.
- C. **Correct:** This is the correct syntax for this task.
- D. **Incorrect:** The dnscmd command syntax is incorrect.

#### 3. **Correct answer:** A

- A. **Correct:** DNS socket pool randomizes source ports for queries.
- B. **Incorrect:** This isn't a valid option.
- C. **Incorrect:** This isn't a valid option.
- D. **Incorrect:** This isn't a valid option.
- 4. **Correct answer:** D
	- A. **Incorrect:** This isn't a valid registry key.
	- B. **Incorrect:** This isn't a valid registry key.
	- C. **Incorrect:** This isn't a valid registry key.
	- D. **Correct:** This is the correct registry key.

### **Objective 2.3: Thought experiment**

You first need create the GPOs by using the Invoke-IpamGpoProvisioning command. Then, you need to run gpupdate /force on the servers to be managed. Finally, you need to set the server to Managed status within IPAM.

### **Objective 2.3: Review**

- 1. **Correct answer:** D
	- A. **Incorrect:** IPAM Users is a real group but doesn't include the permission to view audit information.
	- B. **Incorrect:** This isn't a real group.
	- C. **Incorrect:** The IPAM Administrators group has the privilege but isn't the minimum level necessary for the task.
	- D. **Correct:** IPAM IP Audit Administrators is the minimum privileges required for this task.

#### 2. **Correct answer:** D

- A. **Incorrect:** This isn't a real command.
- B. **Incorrect:** Although gpupdate is a real command, the proposed answer shows an invalid switch for this operation.
- C. **Incorrect:** This is an invalid command.
- D. **Correct:** The gpupdate /force command retrieves the appropriate GPOs from the IPAM server.

#### 3. **Correct answer:** C

- A. **Incorrect:** This interval is invalid for this task.
- B. **Incorrect:** This interval is invalid for this task.
- C. **Correct:** The ServerDiscovery task runs once daily through Task Scheduler by default.
- D. **Incorrect:** This interval is invalid for this task.

#### 4. **Correct answer:** B

- A. **Incorrect:** This is a valid criterion; refer to Figure 2-16.
- B. **Correct:** Event Region isn't a valid criterion.
- C. **Incorrect:** This is a valid criterion; refer to Figure 2-16.
- D. **Incorrect:** This is a valid criterion; refer to Figure 2-16.

#### 5. **Correct answer:** B

- A. **Incorrect:** IPAM servers don't exchange information.
- **B.** Correct: IPAM servers don't communicate to exchange information.
- C. **Incorrect:** IPAM servers don't communicate using this protocol.
- D. **Incorrect:** IPAM servers don't exchange information.

# **Index**

## **Symbols**

802.1x policy enforcement, [152](#page--1-0)–[158](#page--1-0) 802.1X compliance NAP, [136](#page--1-0)

## **A**

access points, wireless deployments of 802.1x, [152](#page--1-0)–[153](#page--1-0) Account Is Sensitive And Cannot Be Delegated box, [211](#page--1-0) account mapping, [62](#page--1-0)–[64](#page--1-0) Active Directory. *See also* domains autonomy, [178](#page--1-0) objects, security, [205](#page--1-0) permission models, [204](#page--1-0)–[213](#page--1-0) configuring Kerberos delegation, [210](#page--1-0)–[212](#page--1-0) customizing tasks in Delegation of Control Wizard, [206](#page--1-0)–[207](#page--1-0) delegating permissions on administrative users, [208](#page--1-0)–[210](#page--1-0) deploying RSAT on client computers, [208](#page--1-0) quotas, [205](#page--1-0) replication conflicts, [221](#page--1-0)–[222](#page--1-0) sites topology, [219](#page--1-0)–[223](#page--1-0) VPN design, [113](#page--1-0)–[114](#page--1-0) topology design, [220](#page--1-0)–[222](#page--1-0) Active Directory Domain Services. *See* AD DS (Active Directory Domain Services) Active Directory Domain Services Configuration Wizard, [195](#page--1-0)–[196](#page--1-0) Active Directory Lightweight Directory Service. *See* AD LDS (Active Directory Lightweight Directory Service) Active Directory Migration Tool (ADMT) domain migration, [181,](#page--1-0) [193](#page--1-0)–[194](#page--1-0) migrating objects across domains and forests, [29](#page--1-0)

Add an Entry Point Wizard, [128](#page--1-0) Add Image Wizard, [19](#page--1-0) Add Or Edit Server dialog box, [101](#page-50-0) Add Prestaged Device Wizard, [14](#page--1-0)–[18](#page--1-0) Add RADIUS server dialog box, [142](#page--1-0)–[143](#page--1-0) Add Roles and Features Wizard, [130](#page--1-0) AD DS (Active Directory Domain Services) design domains, [177](#page--1-0)–[183](#page--1-0) forests, [177](#page--1-0)–[183](#page--1-0) role migration, [26](#page--1-0)–[27](#page--1-0) Add Site System Role Wizard, [158](#page--1-0)–[159](#page--1-0) Add Support for VPN Connections dialog box, [113](#page--1-0)–[114](#page--1-0) ADK (Windows Assessment and Deployment Kit), [2](#page--1-0), [7](#page--1-0)–[9](#page--1-0) answer files, [3](#page--1-0) sysprep, [8](#page--1-0) AD LDS (Active Directory Lightweight Directory Service), [60](#page--1-0)–[62](#page--1-0) mapping, [61](#page--1-0)–[62](#page--1-0) administration branch office infrastructure, [233](#page--1-0) Password Replication Policy, [238](#page--1-0) RODC, [233](#page--1-0) Administrator Role Separation (ARS), [233](#page--1-0) AdminSDHolder object, [208](#page--1-0) AdminSDHolder SDProp process, [208](#page--1-0) ADMT (Active Directory Migration Tool) domain migration, [181](#page--1-0), [193](#page--1-0)–[194](#page--1-0) migrating objects across domains and forests, [29](#page--1-0) ADSI Edit, confidential attributes and, [231](#page--1-0), [232](#page--1-0) Advanced Group Policy Management (AGPM), [202](#page--1-0) Advanced Password Replication Policy dialog box, [237](#page--1-0) Advanced Security Settings dialog box, [209](#page--1-0) AGPM (Advanced Group Policy Management), [202](#page--1-0) alerts, configuring, [160](#page--1-0)–[161](#page--1-0) Alerts tab, [160](#page--1-0)–[161,](#page--1-0) [161](#page--1-0)–[162](#page--1-0) Allow filters, DHCP filtering, [79](#page-28-0)

Allow Processing Across A Slow Network Connection setting, [202](#page--1-0) answer files, [3](#page--1-0) automated server installation, [3](#page--1-0)–[5](#page--1-0) antimalware policies creating, [164](#page--1-0)–[166](#page--1-0) Endpoint Protection, [163](#page--1-0)–[168](#page--1-0) scan settings, [165](#page--1-0) application partitions, DNS name resolution, [87](#page-36-0) Application Server, deployment, [120](#page--1-0) architecture, multi-forest, [178](#page--1-0)–[179](#page--1-0) ARS (Administrator Role Separation), [233](#page--1-0) Assets and Compliance workspace, [163,](#page--1-0) [169](#page--1-0) auditing, configuring IPAM, [96](#page-45-0)–[97](#page-46-0) authenticating switches wireless deployments of 802.1x, [152](#page--1-0)–[153](#page--1-0) authentication IPsec, [121](#page--1-0) methods, 802.1X deployments, [154](#page--1-0)–[155](#page--1-0) Authentication/Accounting tab, [143](#page--1-0)–[144](#page--1-0) automated server installation, [1](#page--1-0)–[11](#page--1-0) ADK (Windows Assessment and Deployment Kit), [7](#page--1-0)–[9](#page--1-0) bare metal deployments, [6](#page--1-0)–[7](#page--1-0) design considerations, [2](#page--1-0)–[6](#page--1-0) answer files, [3](#page--1-0)–[5](#page--1-0) images, [3](#page--1-0)–[4](#page--1-0) virtual deployments, [6](#page--1-0)–[7](#page--1-0), [9](#page--1-0)–[10](#page--1-0) WDS (Windows Deployment Services), [5](#page--1-0)–[7](#page--1-0) autonomy (services), [178](#page--1-0)

## **B**

backups DHCP databases, [80](#page-29-0) restores, functional levels, [180](#page--1-0) server consolidation, [31](#page--1-0) bandwidth, VPN design, [113](#page--1-0) bare metal deployments, WDS (Windows Deployment Services), [6](#page--1-0)–[7](#page--1-0) blocking inheritance (GPOs), [199](#page--1-0) boot images automated server installation, [3](#page--1-0) sysprep tool, [4](#page--1-0) BranchCache, [230](#page--1-0) configuring Hash Publication, [238](#page--1-0)–[239](#page--1-0) branch office infrastructure, [228](#page--1-0)–[239](#page--1-0)

BranchCache, [230](#page--1-0) confidential attributes, [231](#page--1-0)–[232](#page--1-0) configuring Hash Publication, [238](#page--1-0)–[239](#page--1-0) configuring Password Replication Policy, [236](#page--1-0)–[237](#page--1-0) delegating administration, [233](#page--1-0) global catalog, [229](#page--1-0) RODCs, [229](#page--1-0) UGMC, [229](#page--1-0)

# **C**

cache locking, [86](#page-35-0) cache modes (BranchCache), [230](#page--1-0) capability profiles VMM, [44](#page--1-0)–[46](#page--1-0) capacity network protection solutions, [136](#page--1-0)–[139](#page--1-0) planning server migrations, [32](#page--1-0)–[34](#page--1-0) CAs (certificate authorities) IPSec certificate deployment, [111](#page--1-0) public, [111](#page--1-0) servers, NAP, [138](#page--1-0) certificates, deployment, [111](#page--1-0)–[112](#page--1-0) Circular Log setting, [125](#page--1-0) clients access, DirectAccess deployment, [120](#page--1-0) prestaging (configuring multisite topologies), [14](#page--1-0)–[18](#page--1-0) VPN design, [113](#page--1-0)–[114](#page--1-0) Client tab (WDS Properties sheet), [21](#page--1-0) cloning domain controllers, [226](#page--1-0) closed sets, domain migration, [181](#page--1-0) cloud services, hybrid, [182](#page--1-0) clustering, [31](#page--1-0) DHCP failover, [76](#page-25-0) CMAK (Connection Manager Administration Kit), VPN design, [113](#page--1-0)–[115](#page--1-0) commands ldifde, confidential attributes and, [231](#page--1-0) renaming domains, [185](#page--1-0)–[187](#page--1-0) compacting DHCP databases, [81](#page-30-0) compliance monitoring, [168](#page--1-0)–[169](#page--1-0) settings, [169](#page--1-0) Configuration Wizard, [193](#page--1-0) Configure Multisite Settings dialog box, [129](#page--1-0) Configure NAP dialog box, [146](#page--1-0)–[147](#page--1-0)

Configure NAP Wizard, [146](#page--1-0)–[157](#page--1-0) 802.1x policy enforcement, [152](#page--1-0)–[158](#page--1-0) IPSec policy enforcement, [146](#page--1-0)–[151](#page--1-0) Configure User Groups and Machine Groups dialog box, [153](#page--1-0)–[154](#page--1-0) configuring alerts, [160](#page--1-0)–[161](#page--1-0) auditing, IPAM, [96](#page-45-0)–[97](#page-46-0) custom client settings, [162](#page--1-0) data collection (IPAM), [100](#page-49-0)–[101](#page-50-0) default antimalware policy, [162](#page--1-0) DHCP database backups, [80](#page-29-0) DHCP database locations, [80](#page-29-0) DHCP Management Pack, [79](#page-28-0)–[80](#page-29-0) DirectAccess, [131](#page--1-0)–[132](#page--1-0) domain renaming, [184](#page--1-0)–[187](#page--1-0) Endpoint Protection Client, [157](#page--1-0)–[163](#page--1-0) Hash Publication, [238](#page--1-0)–[239](#page--1-0) IP Address Assignment, [130](#page--1-0)–[131](#page--1-0) IPsec authentication, [121](#page--1-0) iSCSI Target Server, [55](#page--1-0)–[58](#page--1-0) iSNS (Internet Storage Name Server), [58](#page--1-0)–[61](#page--1-0) Kerberos delegation, [210](#page--1-0)–[212](#page--1-0) Kerberos realm trusts, [188](#page--1-0)–[192](#page--1-0) multicast deployment, server deployment infrastructure, [12](#page--1-0)–[13](#page--1-0) multi-server topologies, server deployment infrastructure, [18](#page--1-0) multisite topologies, server deployment infrastructure, [14](#page--1-0)–[18](#page--1-0) NAP for 802.1x, [145](#page--1-0)–[157](#page--1-0) NAP for IPsec, [145](#page--1-0)–[157](#page--1-0) NFS (Network File System), [60](#page--1-0)–[62](#page--1-0) packet filters, [124](#page--1-0)–[125](#page--1-0) Password Replication Policy, [236](#page--1-0)–[237](#page--1-0) Remote Access clustered with NLB, [130](#page--1-0)–[131](#page--1-0) role-based access control (IPAM), [96](#page-45-0) site-to-site VPNs, [124](#page--1-0)–[125](#page--1-0) split-scope DHCP, [72](#page-21-0)–[74](#page-23-0) VMM hardware and capability profiles, [44](#page--1-0)–[46](#page--1-0) VPN entry points, [114](#page--1-0) VPN security options, [115](#page--1-0) VPN support with CMAK, [113](#page--1-0)–[115](#page--1-0) WDS (Windows Deployment Services), [19](#page--1-0)–[23](#page--1-0) Windows Firewall policy, [167](#page--1-0) Connection Manager Administration Kit. *See* CMAK Connection Manager Administration Kit Wizard, [113](#page--1-0)–[115](#page--1-0)

Connection Security rules, configuring packet filters, [125](#page--1-0) containers, Inter-Site Transports, [221](#page--1-0) content, BranchCache, [230](#page--1-0) Create Antimalware Policy Wizard, [165](#page--1-0) Create Capture Image Wizard, [3](#page--1-0) Create Client Unattend dialog box, [17](#page--1-0)–[18](#page--1-0) Create Multicast Transmission Wizard, [12](#page--1-0)–[13](#page--1-0) Create Static IP Address Pool Wizard, [50](#page--1-0) criteria, IPAM filtering, [97](#page-46-0) custom client settings, configuring, [162](#page--1-0) customizing tasks in Delegation of Control Wizard, [206](#page--1-0)–[207](#page--1-0)

## **D**

DAS (Direct Attached Storage), [52](#page--1-0) data confidential attributes, [231](#page--1-0)–[232](#page--1-0) migrating, [28](#page--1-0) databases, DHCP compacting, [81](#page-30-0) maintenance, [80](#page-29-0)–[81](#page-30-0) data collection configuring IPAM, [100](#page-49-0)–[101](#page-50-0) data deduplication, [54](#page--1-0) Data Protection Manager. *See* DPM data replication, [220](#page--1-0), [221](#page--1-0) DCA (DirectAccess Connectivity Assistant), [120](#page--1-0) Dclist.xml file, [187](#page--1-0)–[190](#page--1-0) default antimalware policy, configuring, [162](#page--1-0) Default Client Antimalware Policy, [164](#page--1-0) Define NAP Health Policy dialog box, [150](#page--1-0)–[151](#page--1-0) Delegation of Control Wizard, customizing tasks, [206](#page--1-0)–[207](#page--1-0) delegation zones, [90](#page-39-0) Deny filters, DHCP filtering, [79](#page-28-0) deployment Application Server, [120](#page--1-0) certificates, VPN design, [111](#page--1-0)–[112](#page--1-0) DirectAccess, [118](#page--1-0)–[119](#page--1-0), [120](#page--1-0)–[121](#page--1-0) Endpoint Protection Client, [157](#page--1-0)–[163](#page--1-0) Infrastructure Server, [120](#page--1-0) policies, [163](#page--1-0) Remote Access Server, [120](#page--1-0) Deployment Server role, [5](#page--1-0) installation, [20](#page--1-0)

Deploy Windows Firewall Policy dialog box, [167](#page--1-0) design Active Directory permission model, [204](#page--1-0)–[213](#page--1-0) Active Directory topology, [220](#page--1-0)–[222](#page--1-0) AD DS domains, [177](#page--1-0)–[183](#page--1-0) forests, [177](#page--1-0)–[183](#page--1-0) automated server installation, [1](#page--1-0)–[11](#page--1-0) design considerations, [2](#page--1-0)–[6](#page--1-0) branch office infrastructure, [228](#page--1-0)–[239](#page--1-0) BranchCache, [230](#page--1-0) confidential attributes, [231](#page--1-0)–[232](#page--1-0) configuring Hash Publication, [238](#page--1-0)–[239](#page--1-0) configuring Password Replication Policy, [236](#page--1-0)–[237](#page--1-0) delegating administration, [233](#page--1-0) global catalog, [229](#page--1-0) RODCs, [229](#page--1-0) UGMC, [229](#page--1-0) DirectAccess topology, [118](#page--1-0)–[119](#page--1-0) domain controllers, [224](#page--1-0)–[228](#page--1-0) cloning, [226](#page--1-0) global catalog servers, [224](#page--1-0) operations master roles, [224](#page--1-0) partial attribute set (PAS), [226](#page--1-0) read-only (RODCs), [225](#page--1-0)–[226](#page--1-0) Group Policy strategy, [198](#page--1-0)–[204](#page--1-0) Advanced Group Policy Management (AGPM), [202](#page--1-0) blocking inheritance, [199](#page--1-0)–[200](#page--1-0) enforced policies, [199](#page--1-0) group strategies, [202](#page--1-0) loopback processing, [199](#page--1-0) OU hierarchy, [202](#page--1-0) site-linked GPOs, [200](#page--1-0) slow link processing, [201](#page--1-0)–[202](#page--1-0) Windows Management Instrumentation (WMI) filters, [200](#page--1-0) highly available DHCP solutions, [72](#page-21-0)–[78](#page-27-0) IPAM, [92](#page-41-0)–[96](#page-45-0) multi-forest architecture, [178](#page--1-0)–[179](#page--1-0) name resolution strategy, [83](#page-32-0)–[91](#page-40-0) cache locking, [86](#page-35-0) disjoint namespaces, [86](#page-35-0) DNSSEC, [85](#page-34-0) DNS socket pool, [86](#page-35-0) interoperability, [87](#page-36-0) IPv6 DNS hosting, [88](#page-37-0) migration to application partitions, [87](#page-36-0)

secure name resolution, [84](#page-33-0)–[85](#page-34-0) single-label DNS name resolution, [89](#page-38-0) zone delegation, [90](#page-39-0) zone hierarchy, [90](#page-39-0) network protection solutions, [134](#page--1-0)–[141](#page--1-0) 802.1X compliance, [136](#page--1-0) capacity, [136](#page--1-0)–[139](#page--1-0) DHCP, [135](#page--1-0) firewall access, [139](#page--1-0) IPsec, [135](#page--1-0) remediation networks, [140](#page--1-0) server placement, [136](#page--1-0)–[139](#page--1-0) VPNs, [136](#page--1-0) services, [182](#page--1-0) VPNs, [110](#page--1-0) bandwidth, [113](#page--1-0) client considerations, [113](#page--1-0)–[114](#page--1-0) CMAK (Connection Manager Administration Kit), [113](#page--1-0)–[115](#page--1-0) firewall design considerations, [112](#page--1-0) protocols, [113](#page--1-0) security certificate deployment, [111](#page--1-0)–[112](#page--1-0) site-to-site considerations, [113](#page--1-0)–[114](#page--1-0) design documents (DirectAccess), [118](#page--1-0) device-specific modules. *See* DSMs DFSN (Distributed File System Namespaces), [221](#page--1-0) DHCP, [71](#page-20-0)–[82](#page-31-0) databases compacting, [81](#page-30-0) maintenance, [80](#page-29-0)–[81](#page-30-0) designing highly available solutions, [72](#page-21-0)–[78](#page-27-0) DHCPv6, [78](#page-27-0)–[79](#page-28-0) dynamic DNS entries, [77](#page-26-0)–[78](#page-27-0) failover, [75](#page-24-0)–[76](#page-25-0) filtering, [78](#page-27-0)–[79](#page-28-0) interoperability, [77](#page-26-0)–[78](#page-27-0) manging multiple servers, IPAM, [99](#page-48-0)–[101](#page-50-0) migrating server roles, [28](#page--1-0)–[29](#page--1-0) monitoring infrastructure, [79](#page-28-0)–[80](#page-29-0) monitoring servers, IPAM, [99](#page-48-0)–[101](#page-50-0) NAP, [135](#page--1-0) split-scope, [72](#page-21-0)–[74](#page-23-0) WDS (Windows Deployment Services), [5](#page--1-0) DHCP Management Pack configuring, [79](#page-28-0)–[80](#page-29-0) implementing, [79](#page-28-0)–[80](#page-29-0) Dhcp Split-Scope Configuration Wizard, [72](#page-21-0)–[73](#page-22-0) DHCPv6, [78](#page-27-0)

dialog boxes Add Or Edit Server, [101](#page-50-0) Add RADIUS server, [142](#page--1-0)–[143](#page--1-0) Add Support for VPN Connections, [113](#page--1-0)–[114](#page--1-0) Advanced Password Replication Policy, [237](#page--1-0) Advanced Security Settings, [209](#page--1-0) Configure Multisite Settings, [129](#page--1-0) Configure NAP, [146](#page--1-0)–[147](#page--1-0) Configure User Groups and Machine Groups, [153](#page--1-0)–[154](#page--1-0) Create Client Unattend, [17](#page--1-0)–[18](#page--1-0) Define NAP Health Policy, [150](#page--1-0)–[151](#page--1-0) Direction of Trust, [190](#page--1-0) Multicast Type, [12](#page--1-0)–[13](#page--1-0) New Guest OS Profile, [41](#page--1-0) New RADIUS client, [148](#page--1-0)–[149](#page--1-0) Permissions Entry, [209](#page--1-0) Specify 802.1X Authenticating Switches, [152](#page--1-0) Specify NAP Enforcement Servers Running HRA, [147](#page--1-0)–[148, 149](#page--1-0)–[150](#page--1-0) Start Tracing, [125](#page--1-0)–[126](#page--1-0) System Role Selection, [159](#page--1-0) Tasks to Delegate, [206](#page--1-0) Trust Name, [188](#page--1-0) VPN Entry, [114](#page--1-0) Windows Firewall deployment, [167](#page--1-0) **DirectAccess** configuring, [131](#page--1-0)–[132](#page--1-0) deployment, [120](#page--1-0)–[121](#page--1-0) deployment scenarios, [118](#page--1-0)–[119](#page--1-0) design document, [118](#page--1-0) enterprise certificates, [121](#page--1-0)–[122](#page--1-0) Forefront UAG, migrating from, [118](#page--1-0)–[119](#page--1-0) NLB (network load balancing), [120](#page--1-0) Remote Access solutions, [113](#page--1-0) topology, [118](#page--1-0)–[119](#page--1-0) VPN design, [110](#page--1-0) DirectAccess Connectivity Assistant. *See* DCA Direct Attached Storage. *See* DAS Direction of Trust dialog box, [190](#page--1-0) disjoint namespaces, [86](#page-35-0) distributed cache mode (BranchCache), [230](#page--1-0) Distributed File System Namespaces (DFSN), [221](#page--1-0) DNS designing name resolution strategy, [83](#page-32-0)–[91](#page-40-0) cache locking, [86](#page-35-0) disjoint namespaces, [86](#page-35-0) DNSSEC, [85](#page-34-0)

DNS socket pool, [86](#page-35-0) interoperability, [87](#page-36-0) IPv6 DNS hosting, [88](#page-37-0) migration to application partitions, [87](#page-36-0) secure name resolution, [84](#page-33-0)–[85](#page-34-0) single-label DNS name resolution, [89](#page-38-0) zone delegation, [90](#page-39-0) zone hierarchy, [90](#page-39-0) dynamic entries, [77](#page-26-0)–[78](#page-27-0) interoperability, [87](#page-36-0) manging multiple servers, IPAM, [99](#page-48-0)–[101](#page-50-0) monitoring servers, IPAM, [99](#page-48-0)–[101](#page-50-0) recursion, [85](#page-34-0) zones, DNSSEC, [85](#page-34-0) dnscmd.exe tool, [85](#page-34-0) DNSSEC, [85](#page-34-0) DNS Security Extensions. *See* DNSSEC DNS server Properties sheet, [84](#page-33-0) DNS socket pool, [86](#page-35-0) domain controllers cloning, [226](#page--1-0) design, [224](#page--1-0)–[228](#page--1-0) global catalog servers, [224](#page--1-0) operations master roles, [224](#page--1-0) partial attribute set (PAS), [226](#page--1-0) read-only (RODCs), [225](#page--1-0)–[226](#page--1-0) Forest root, [220](#page--1-0) Regional, [220](#page--1-0) roles, [220](#page--1-0) servers, [220](#page--1-0) Domain naming operations master role, [224](#page--1-0) domains. *See also* Active Directory confidential attributes, [231](#page--1-0)–[232](#page--1-0) functional levels, [180](#page--1-0) interforest domain restructure, [194](#page--1-0)–[195](#page--1-0) migrating, [181](#page--1-0), [193](#page--1-0)–[194](#page--1-0) migrating servers across, [29](#page--1-0) renaming, [184](#page--1-0)–[187](#page--1-0) trusts, [29,](#page--1-0) [179](#page--1-0)–[180](#page--1-0) upgrades, [181](#page--1-0)–[182](#page--1-0), [192](#page--1-0)–[194](#page--1-0) Do Not Detect Slow Network Connections policy setting, [202](#page--1-0) Do Not Respond to Any Clients setting, [20](#page--1-0) DPM (Data Protection Manager). *See* DPM DSMs (device-specific modules), installing, [63](#page--1-0) dynamic DNS entries, DHCP, [77](#page-26-0)–[78](#page-27-0) Dynamic Host Configuration Protocol. *See* DHCP

### **E**

Enable Load Balancing Wizard, [130](#page--1-0) Enable Multisite Deployment Wizard, [126](#page--1-0), [126](#page--1-0)–[127](#page--1-0) Endpoint Protection configuring, [157](#page--1-0)–[163](#page--1-0) configuring alerts, [160](#page--1-0)–[161](#page--1-0) configuring custom client settings, [162](#page--1-0) configuring default anti-malware policy, [162](#page--1-0) deploying policies, [163](#page--1-0) deployment, [157](#page--1-0)–[163](#page--1-0) Site System role, [158](#page--1-0)–[159](#page--1-0) Endpoint Protection Monitoring view, [168](#page--1-0) End-to-End Access scenario, DirectAccess deployment, [118](#page--1-0) enforced policies, [199](#page--1-0) enforcement policies configuring NAP for 802.1x, [145](#page--1-0)–[157](#page--1-0) configuring NAP for IPsec, [145](#page--1-0)–[157](#page--1-0) enforcement server role, [137](#page--1-0) enforcement servers (NAP), [137](#page--1-0) enterprise certificates, Windows Server 2012 DirectAccess, [121](#page--1-0)–[122](#page--1-0) entry points, adding, [128](#page--1-0) ESX Server, [45](#page--1-0)–[47](#page--1-0) Event Catalog (IPAM), [97](#page-46-0) exceptions firewalls, [112](#page--1-0) Remote Access Server, [112](#page--1-0) Existing Log setting, [125](#page--1-0) External trust, [179](#page--1-0)

## **F**

failovers, DHCP, [75](#page-24-0)–[76](#page-25-0) FAS (Filtered Attribute Set), [225](#page--1-0) fault tolerance, server consolidation, [31](#page--1-0)–[32](#page--1-0) file and storage services, [52](#page--1-0) configuring iSCSI Target Server, [55](#page--1-0)–[58](#page--1-0) configuring iSNS (Internet Storage Name Server), [58](#page--1-0)–[61](#page--1-0) configuring NFS (Network File System), [60](#page--1-0)–[62](#page--1-0) data deduplication, [54](#page--1-0) installing DSMs (device-specific modules), [63](#page--1-0) Internet SCSI (iSCSI), [52](#page--1-0) planning for, [52](#page--1-0)–[55](#page--1-0) storage pools, [53](#page--1-0) Storage Spaces, [53](#page--1-0) Virtual Fibre Channel, [53](#page--1-0)

files answer, [3](#page--1-0) File Services server roles migration, [26,](#page--1-0) [27](#page--1-0) Filtered Attribute Set (FAS), [225](#page--1-0) filtering DHCP, [78](#page-27-0)–[79](#page-28-0) IPAM, criteria, [97](#page-46-0) filters, Windows Management Instrumentation (WMI), [200](#page--1-0) firewalls access, network protection solutions, [139](#page--1-0) design, [112](#page--1-0) exceptions, [112](#page--1-0) policies, Endpoint Protection, [163](#page--1-0)–[168](#page--1-0) Flexible Single Master Operations (FSMO) roles, [224](#page--1-0) migrating, [27](#page--1-0) Forefront UAG (DirectAccess) migrating from, [118](#page--1-0)–[119](#page--1-0) offline migration, [119](#page--1-0) side-by-side migration, [118](#page--1-0) forest root domain controller, [220](#page--1-0) forests interforest domain restructure, [181,](#page--1-0) [194](#page--1-0)–[195](#page--1-0) migrating servers across, [29](#page--1-0) multi-forest architecture, [178](#page--1-0)–[179](#page--1-0) test forests, [195](#page--1-0)–[196](#page--1-0) trusts, [29](#page--1-0) Forest trust, [179](#page--1-0) FSMO (Flexible Single Master Operations) roles, [224](#page--1-0) migrating, [27](#page--1-0) Full Intranet Access scenario, DirectAccess deployment, [118](#page--1-0) functional levels, [180](#page--1-0)

## **G**

General tab (zone Properties sheet), [87](#page-36-0)–[88](#page-37-0) Getting Started Wizard, [125](#page--1-0) global catalog, branch office infrastructure, [229](#page--1-0) Global catalog server, [220](#page--1-0) GlobalNames Zone. *See* GNZ GNZ, single-label DNS name resolution, [89](#page-38-0) Gpfixup.exe, [185](#page--1-0) GPMC (Group Policy Management Console), loopback processing, [199](#page--1-0)–[200](#page--1-0) GPOs, [93,](#page-42-0) [199](#page--1-0) blocking inheritance, [199](#page--1-0) enforced policies, [199](#page--1-0)

groups, [202](#page--1-0) loopback processing, [199](#page--1-0)–[200](#page--1-0) OU hierarchy, [202](#page--1-0) site-linked, [200](#page--1-0) Windows Management Instrumentation (WMI) filters, [200](#page--1-0)–[201](#page--1-0) Group Policy Management Console (GPMC) loopback processing, [199](#page--1-0)–[200](#page--1-0) Group Policy Object Editor, configuring Hash Publication, [238](#page--1-0)–[239](#page--1-0) Group Policy Objects. *See* GPOs Group Policy Slow Link Detection setting, [201](#page--1-0) Group Policy, slow link processing, [201](#page--1-0)–[202](#page--1-0) groups, [202](#page--1-0) guest operating system profiles, creating, [41](#page--1-0)–[44](#page--1-0)

# **H**

hardware profiles, VMM, [44](#page--1-0)–[46](#page--1-0) health policy server, [137](#page--1-0) Health Registration Authority (HRA) servers, [137](#page--1-0) health requirement servers NAP, [138](#page--1-0) hierarchy (zone), [90](#page-39-0) host clustering, [31](#page--1-0) hosted cache mode (BranchCache), [230](#page--1-0) host profiles, virtual machines, [48](#page--1-0) hot standby mode, DHCP failover, [75](#page-24-0) HRA (Health Registration Authority) servers, [137](#page--1-0) hybrid cloud services, [182](#page--1-0) Hyper-V, [45](#page--1-0)–[47](#page--1-0)

# **I**

Identity Management for UNIX, [60](#page--1-0)–[62](#page--1-0) image libraries (VMM), configuring, [47](#page--1-0)–[48](#page--1-0) images automated server installation, [3](#page--1-0)–[4](#page--1-0) configuring multicast deployment, [12](#page--1-0)–[13](#page--1-0) SIM (Windows System Image Manager), [7](#page--1-0) WDS (Windows Deployment Services), PXE boot, [10](#page--1-0) Inbound rules, configuring packet filters, [125](#page--1-0) infrastructure branch office, [228](#page--1-0)–[239](#page--1-0) multi-forest architecture, [178](#page--1-0)–[179](#page--1-0)

server deployment, [12](#page--1-0)–[25](#page--1-0) configuring multicast deployment, [12](#page--1-0)–[13](#page--1-0) configuring multi-server topologies, [18](#page--1-0) configuring multisite topologies, [14](#page--1-0)–[18](#page--1-0) configuring WDS (Windows Deployment Services), [19](#page--1-0)–[23](#page--1-0) VPN design, [110](#page--1-0) Infrastructure Server, deployment, [120](#page--1-0) installing Deployment Server role, [20](#page--1-0) DSMs (device-specific modules), [63](#page--1-0) Transport Server role, [20](#page--1-0) interforest domain restructure, [181,](#page--1-0) [194](#page--1-0)–[195](#page--1-0) Internet SCSI (iSCSI), file and services storage, [52](#page--1-0) Internet Storage Name Server (iSNS), configuring, [58](#page--1-0)–[60](#page--1-0) interoperability DHCP, [77](#page-26-0)–[78](#page-27-0) DNS, [87](#page-36-0) Inter-Site Transports container, [221](#page--1-0) Inventory and Assessment Wizard, [33](#page--1-0) IP Address Assignment, configuring, [130](#page--1-0)–[131](#page--1-0) IP addresses IPAM (IP address management) configuring auditing, [96](#page-45-0)–[97](#page-46-0) configuring data collection, [100](#page-49-0)–[101](#page-50-0) configuring role-based access control, [96](#page-45-0) design considerations, [92](#page-41-0)–[96](#page-45-0) provisioning, [93](#page-42-0)–[94](#page-43-0) security groups, [96](#page-45-0) server discovery, [94](#page-43-0)–[95](#page-44-0) single-server limitations, [93](#page-42-0) migrating, [98](#page-47-0) VPN servers, specifying, [113](#page--1-0)–[114](#page--1-0) IP address management (IPAM). *See* IPAM IPAM, [92](#page-41-0) configuring auditing, [96](#page-45-0)–[97](#page-46-0) configuring data collections, [100](#page-49-0)–[101](#page-50-0) configuring role-based access control, [96](#page-45-0) design considerations, [92](#page-41-0)–[96](#page-45-0) Event Catalog, [97](#page-46-0) managing multiple DHCP servers, [99](#page-48-0)–[101](#page-50-0) managing multiple DNS servers, [99](#page-48-0)–[101](#page-50-0) migrating IP addresses, [98](#page-47-0) provisioning, [93](#page-42-0)–[94](#page-43-0) security groups, [96](#page-45-0) server discovery, [94](#page-43-0)–[95](#page-44-0) single-server limitations, [93](#page-42-0)

IP-HTTPS certificate deployment, [111](#page--1-0)–[112](#page--1-0) IPsec authentication, [121](#page--1-0) certificate deployment, [111](#page--1-0) NAP, [135](#page--1-0) policy enforcement, [146](#page--1-0)–[151](#page--1-0) IPv6 DNS hosting, [88](#page-37-0) transition technologies, [110](#page--1-0) IP versions, firewall design, [112](#page--1-0) iSCSI file and services storage, [52](#page--1-0) iSCSI Initiator, configuring iSNS, [58](#page--1-0) iSCSI Target Server, configuring, [55](#page--1-0)–[58](#page--1-0) iSNS (Internet Storage Name Server), configuring, [58](#page--1-0)–[60](#page--1-0) isolation (services), [178](#page--1-0)

## **J**

Jetpack, compacting DHCP databases, [81](#page-30-0)

### **K**

KCC (Knowledge Consistency Checker), [220](#page--1-0) Kerberos delegation, configuring, [210](#page--1-0)–[212](#page--1-0) Kerberos realm trusts, configuring, [188](#page--1-0)–[192](#page--1-0) Knowledge Consistency Checker (KCC), [220](#page--1-0)

## **L**

ldifde command, confidential attributes and, [231](#page--1-0) Library workspace configuring image libraries, [47](#page--1-0) configuring template libraries, [47](#page--1-0) links (site), [221](#page--1-0) Load Balancing tab, [144](#page--1-0)–[145](#page--1-0) load-sharing mode, DHCP failover, [75](#page-24-0) local profile migration (domain), [181](#page--1-0) locations, DHCP databases, [80](#page-29-0) logical networks static IP pools, [49](#page--1-0) VMM, [48](#page--1-0)–[50](#page--1-0) loopback processing, [199](#page--1-0)–[200](#page--1-0)

### **M**

MAC addresses, DHCP filtering, [78](#page-27-0)–[79](#page-28-0) machine groups, specifying in 802.1x deployments, [153](#page--1-0)–[154](#page--1-0) maintenance, DHCP databases, [80](#page-29-0)–[81](#page-30-0) Managed By Service select box, [98](#page-47-0)–[100](#page-49-0) Managed By tab, [233](#page--1-0) managing services, VMM, [46](#page--1-0) MAP (Microsoft Assessment and Planning Toolkit), [31](#page--1-0) capacity planning, [32](#page--1-0)–[33](#page--1-0) resource optimization, [32](#page--1-0)–[33](#page--1-0) mapping AD LDS, [61](#page--1-0)–[62](#page--1-0) Media Access Control (MAC) addresses, DHCP filtering, [78](#page-27-0)–[79](#page-28-0) Microsoft Assessment and Planning Toolkit. *See* MAP Microsoft Failover Cluster Service, [31](#page--1-0) Microsoft Multipath I/O (MPIO) framework, [63](#page--1-0) Microsoft System Center 2012, implementing DHCP Management Pack, [79](#page-28-0)–[80](#page-29-0) migrating domains, [181,](#page--1-0) [193](#page--1-0)–[194](#page--1-0) objects, Migration Table Editor, [196](#page--1-0) migrations application partitions, DNS name resolution, [87](#page-36-0) from Forefront UAG DirectAccess to Windows Server 2012 DirectAccess, [118](#page--1-0) IP addresses, [98](#page-47-0) server across domains and forests, [29](#page--1-0) capacity planning, [32](#page--1-0)–[34](#page--1-0) consolidation, [29](#page--1-0)–[31](#page--1-0) resource optimization, [32](#page--1-0)–[34](#page--1-0) roles, [25](#page--1-0)–[29](#page--1-0) server roles, DHCP, [28](#page--1-0)–[29](#page--1-0) Migration Table Editor, migrating objects, [196](#page--1-0) MMC snap-in, WDS (Windows Deployment Services), [12](#page--1-0)–[13](#page--1-0) monitoring compliance, [168](#page--1-0)–[169](#page--1-0) DHCP infrastructure, [79](#page-28-0)–[80](#page-29-0) DHCP servers, IPAM, [99](#page-48-0)–[101](#page-50-0) DNS servers, IPAM, [99](#page-48-0)–[101](#page-50-0) replication, [221](#page--1-0)–[222](#page--1-0) MPIO (Microsoft Multipath I/O) framework, [63](#page--1-0) multicast deployment, server deployment infrastructure, [12](#page--1-0)–[13](#page--1-0)

Multicast Type dialog box, [12](#page--1-0)–[13](#page--1-0) multi-forest architecture, design, [178](#page--1-0)–[179](#page--1-0) multiple entry points (Active Directory), VPN design, [113](#page--1-0)–[114](#page--1-0) multiple RADIUS servers, implementing, [142](#page--1-0)–[145](#page--1-0) multi-server topologies, configuring, [18](#page--1-0) multisite Remote Access, [125](#page--1-0)–[129](#page--1-0) multisite topologies, configuring, [14](#page--1-0)–[18](#page--1-0)

# **N**

Name and Network Site properties, [48](#page--1-0) name resolution strategy, designing, [83](#page-32-0)–[91](#page-40-0) cache locking, [86](#page-35-0) disjoint namespaces, [86](#page-35-0) DNSSEC, [85](#page-34-0) DNS socket pool, [86](#page-35-0) interoperability, [87](#page-36-0) IPv6 DNS hosting, [88](#page-37-0) migration to application partitions, [87](#page-36-0) secure name resolution, [84](#page-33-0)–[85](#page-34-0) single-label DNS name resolution, [89](#page-38-0) zone delegation, [90](#page-39-0) zone hierarchy, [90](#page-39-0) names, domains, [184](#page--1-0)–[187](#page--1-0) NAP, [134](#page--1-0) 802.1X compliance, [136](#page--1-0) capacity, [136](#page--1-0)–[139](#page--1-0) certificate authority servers, [138](#page--1-0) configuring for 802.1x, [145](#page--1-0)–[157](#page--1-0) configuring for IPsec, [145](#page--1-0)–[157](#page--1-0) DHCP, [135](#page--1-0) enforcement servers, [137](#page--1-0) health policy server, [137](#page--1-0) health requirement servers, [138](#page--1-0) IPsec, [135](#page--1-0) overview, [135](#page--1-0) remediation servers, [138](#page--1-0) server placement, [136](#page--1-0)–[139](#page--1-0) VPNs, [136](#page--1-0) NAS (Network Attached Storage), [52](#page--1-0) NCA (Network Connectivity Assistant), [120](#page--1-0) Network Access Protection. *See* NAP Network Attached Storage. *See* NAS

Network Connectivity Assistant. *See* NCA Network File System. *See* NFS Network Load Balancing. *See* NLB network location server certificates, certificate deployment, [112](#page--1-0) Network Policy Server. *See* NPS network protection solutions designing, [134](#page--1-0)–[141](#page--1-0) 802.1X compliance, [136](#page--1-0) capacity, [136](#page--1-0)–[139](#page--1-0) DHCP, [135](#page--1-0) firewall access, [139](#page--1-0) IPsec, [135](#page--1-0) remediation networks, [140](#page--1-0) server placement, [136](#page--1-0)–[139](#page--1-0) VPNs, [136](#page--1-0) implementing, [141](#page--1-0)–[171](#page--1-0) antimaleware policies, [163](#page--1-0)–[168](#page--1-0) configuring NAP for 802.1x, [145](#page--1-0)–[157](#page--1-0) configuring NAP for IPsec, [145](#page--1-0)–[157](#page--1-0) Endpoint Protection Client configuration, [157](#page--1-0)–[163](#page--1-0) Endpoint Protection Client deployment, [157](#page--1-0)–[163](#page--1-0) firewall policies, [163](#page--1-0)–[168](#page--1-0) monitoring compliance, [168](#page--1-0)–[169](#page--1-0) multiple RADIUS servers, [142](#page--1-0)–[145](#page--1-0) Network Site pane, [48](#page--1-0), [49](#page--1-0) networks (logical) static IP pools, [49](#page--1-0) VMM, [48](#page--1-0)–[50](#page--1-0) New Guest OS Profile dialog box, [41](#page--1-0) New Host Profile Wizard, [47](#page--1-0) New iSCSI Virtual Disk Wizard, [55](#page--1-0) New Log setting, [125](#page--1-0) New RADIUS Client dialog box, [148](#page--1-0)–[149](#page--1-0) New Trust Wizard, [188](#page--1-0) NFS (Network File System), configuring, [60](#page--1-0)–[62](#page--1-0) NLB configuring Remote Access, [130](#page--1-0)–[131](#page--1-0) DirectAccess, [120](#page--1-0) NLB (network load balancing), [31](#page--1-0) NPS firewall access, [139](#page--1-0)

# **O**

objectives 1.1 Design an automated server installation strategy, [1](#page--1-0)–[11](#page--1-0) 1.2 Plan and implement a server deployment infrastructure, [12](#page--1-0)–[25](#page--1-0) 1.3 Plan and implement server upgrade and migration, [24](#page--1-0)–[35](#page--1-0) 1.4 Plan and deploy Virtual Machine Manager services, [36](#page--1-0)–[52](#page--1-0) 1.5 Plan and implement file and storage services, [52](#page--1-0)–[64](#page--1-0) 2.1 Design and maintain a Dynamic Host Protocol (DHCP) solution, [71](#page-20-0)–[82](#page-31-0) 2.2 Design a name resolution solution strategy, [83](#page-32-0)–[92](#page-41-0) 2.3 Design and manage an IP address management solution, [92](#page-41-0)–[102](#page-51-0) 3.1 Design a VPN solution, [109](#page--1-0)–[116](#page--1-0) 3.2 Design a DirectAccess solution, [117](#page--1-0)–[123](#page--1-0) 3.3 Implement a scalable Remote Access solution, [123](#page--1-0)–[134](#page--1-0) 3.4 Design a network protection solution, [134](#page--1-0)–[141](#page--1-0) 3.5 Implement a network protection solution, [141](#page--1-0)–[171](#page--1-0) 4.1 Design a forest and domain infrastructure, [177](#page--1-0)–[183](#page--1-0) 4.2 Implement a forest and domain infrastructure, [184](#page--1-0)–[197](#page--1-0) 4.3 Design a Group Policy strategy, [198](#page--1-0)–[204](#page--1-0) 4.4 Design an Active Directory permission model, [204](#page--1-0)–[213](#page--1-0) 5.1 Design an Active Directory sites topology, [219](#page--1-0)–[223](#page--1-0) 5.3 Design and implement a branch office infrastructure, [228](#page--1-0)–[239](#page--1-0) Object preservation, domain migration, [181](#page--1-0) objects Active Directory security, [205](#page--1-0) AdminSDHolder, [208](#page--1-0) migrating, [196](#page--1-0) offline migration, DirectAccess, [119](#page--1-0) operating system profiles VMM, [41](#page--1-0)–[44](#page--1-0) Operations master role, [220,](#page--1-0) [224](#page--1-0) optimizing replication, [221](#page--1-0) Organizational model (forest design), [179](#page--1-0)

OU hierarchy (GPOs), [202](#page--1-0) Outbound rules, configuring packet filters, [125](#page--1-0)

### **P**

packet filters, configuring, [124](#page--1-0)–[125](#page--1-0) packet tracing, implementing Remote Access scalable solutions, [125](#page--1-0) partial attribute set (PAS), [226](#page--1-0) partitioning schemes, virtual deployments, [7](#page--1-0) PAS (partial attribute set), [226](#page--1-0) Password Replication Policy (PRP), [225](#page--1-0) administration, [238](#page--1-0) configuring, [236](#page--1-0)–[237](#page--1-0) Password Replication Policy tab, [236](#page--1-0) password retention, domain migration, [181](#page--1-0) Performance Monitor, [31](#page--1-0) permissions, designing Active Directory permission models, [204](#page--1-0)–[213](#page--1-0) configuring Kerberos delegation, [210](#page--1-0)–[212](#page--1-0) customizing tasks in Delegation of Control Wizard, [206](#page--1-0)–[207](#page--1-0) delegating permissions on administrative users, [208](#page--1-0)–[210](#page--1-0) deploying RSAT on client computers, [208](#page--1-0) Permissions Entry dialog box, [209](#page--1-0) planning DirectAccess deployment, [120](#page--1-0) policies antimalware, [164](#page--1-0)–[166](#page--1-0) Default Client Antimalware, [164](#page--1-0) deployment, [163](#page--1-0) enforcement 802.1x, [152](#page--1-0)–[158](#page--1-0) IPSec, [146](#page--1-0)–[151](#page--1-0) Password Replication Policy, [236](#page--1-0)–[237](#page--1-0), [238](#page--1-0) Windows Firewall configuring, [167](#page--1-0) creating, [166](#page--1-0)–[168](#page--1-0) prestaging clients (configuring multisite topologies), [14](#page--1-0)–[18](#page--1-0) properties, Name and Network Site, [48](#page--1-0) Properties sheets, WDS (Windows Deployment Services), [6](#page--1-0)–[7](#page--1-0) protocols VPN design, [113](#page--1-0) VPNs, [110](#page--1-0)

provisioning IPAM, [93](#page-42-0)–[94](#page-43-0) Provision IPAM Wizard, [93](#page-42-0) PRP (Password Replication Policy), [225](#page--1-0) public CAs, [111](#page--1-0) PXE boots, WDS images, [10](#page--1-0) PXE Response tab (WDS Properties sheet), configuring WDS, [20](#page--1-0)–[22](#page--1-0)

# **Q**

quotas, [205](#page--1-0)

# **R**

RADIUS servers, implementing multiple servers, [142](#page--1-0)–[145](#page--1-0) read-only domain controllers (RODCs). *See* RODCs Realm trust, [179](#page--1-0) recursion, DNS servers, [85](#page-34-0) redundancy, Remote Access Server, [113](#page--1-0)–[114](#page--1-0) Regional domain controller, [220](#page--1-0) remediation networks, [140](#page--1-0) remediation servers, NAP, [138](#page--1-0) Remote Access adding entry points, [128](#page--1-0) implementing scalable solutions, [123](#page--1-0)–[134](#page--1-0) configuring DirectAccess, [131](#page--1-0)–[132](#page--1-0) configuring packet filters, [124](#page--1-0)–[125](#page--1-0) configuring Remote Access clustered with NLB, [130](#page--1-0)–[131](#page--1-0) configuring site-to-site VPNs, [124](#page--1-0)–[125](#page--1-0) multisite Remote Access, [125](#page--1-0)–[129](#page--1-0) packet tracing, [125](#page--1-0) multisite, [125](#page--1-0)–[129](#page--1-0) VPN design, [110](#page--1-0) DirectAccess, [113](#page--1-0) firewalls, [112](#page--1-0) IP-HTTPS, [111](#page--1-0)–[112](#page--1-0) public CAs, [111](#page--1-0) redundancy, [113](#page--1-0)–[114](#page--1-0) Remote Access Getting Started Wizard, deploying remote access solutions, [110](#page--1-0)–[116](#page--1-0) Remote Access Management Console, configuring DirectAccess, [131](#page--1-0)–[132](#page--1-0) Remote Access Server deployment, [120](#page--1-0)

exceptions, [112](#page--1-0) redundancy, [113](#page--1-0)–[114](#page--1-0) Remote Access Setup Wizard, [125](#page--1-0), [130](#page--1-0) Remote Server Administration Tools (RSAT), deploying on client computers, [208](#page--1-0) renaming domains, [184](#page--1-0)–[187](#page--1-0) Rendom.exe, [185](#page--1-0) Repadmin.exe, [185](#page--1-0) replication, [220](#page--1-0), [221](#page--1-0) monitoring, [221](#page--1-0)–[222](#page--1-0) optimizing, [221](#page--1-0) Resource model (forest design), [179](#page--1-0) resource optimization, upgrades, [32](#page--1-0)–[34](#page--1-0) resource requirements, server consolidation, [30](#page--1-0) Respond Only to Known Client Computers setting, [20](#page--1-0) Respond to All Client Computers setting, [21](#page--1-0) Restricted model (forest design), [179](#page--1-0) RODCs, [225](#page--1-0)–[226](#page--1-0) administration, [233](#page--1-0) branch office infrastructure, [229](#page--1-0) roles Deployment Server, [5,](#page--1-0) [20](#page--1-0) domain controllers, [220](#page--1-0) Domain naming operations master, [224](#page--1-0) enforcement server, [137](#page--1-0) migration, [25](#page--1-0)–[29](#page--1-0) AD DS, [26](#page--1-0)–[27](#page--1-0) DHCP, [28](#page--1-0)–[29](#page--1-0) File Services server, [26](#page--1-0), [27](#page--1-0) Operations master, [220](#page--1-0) Schema operations master, [224](#page--1-0) Site System, [158](#page--1-0)–[159](#page--1-0) Transport Server, [5,](#page--1-0) [20](#page--1-0) RSAT (Remote Server Administration Tools), deploying on client computers, [208](#page--1-0)

## **S**

SANs (Storage Area Networks), [52](#page--1-0) scaling out services (VMM service templates), [41](#page--1-0)–[42](#page--1-0) scan settings antimalware policies, [165](#page--1-0) Schema operations master, [224](#page--1-0) secure name resolution, [84](#page-33-0)–[85](#page-34-0) security Active Directory objects, [205](#page--1-0) configuring VPN options, [115](#page--1-0)

#### **security certificates**

security certificates deployment VPN design, [111](#page--1-0)–[112](#page--1-0) security groups, IPAM, [96](#page-45-0) Security Identifier (SID) history, domain migration, [181](#page--1-0) Security tab, [205](#page--1-0) Selected Server Access scenario, DirectAccess deployment, [118](#page--1-0) server deployment infrastructure, [12](#page--1-0)–[25](#page--1-0) configuring multicast deployment, [12](#page--1-0)–[13](#page--1-0) configuring multi-server topologies, [18](#page--1-0) configuring multisite topologies, [14](#page--1-0)–[18](#page--1-0) configuring WDS (Windows Deployment Services), [19](#page--1-0)–[23](#page--1-0) server discovery (IPAM), [94](#page-43-0)–[95](#page-44-0) server installation automated, [1](#page--1-0)–[11](#page--1-0) ADK (Windows Assessment and Deployment Kit), [7](#page--1-0)–[9](#page--1-0) answer files, [3](#page--1-0) bare metal deployments, [6](#page--1-0)–[7](#page--1-0) design considerations, [2](#page--1-0)–[6](#page--1-0) images, [3](#page--1-0)–[4](#page--1-0) virtual deployments, [6](#page--1-0)–[7,](#page--1-0) [9](#page--1-0)–[10](#page--1-0) servers consolidation, [29](#page--1-0)–[31](#page--1-0) DHCP, IPAM, [99](#page-48-0)–[101](#page-50-0) DNS, IPAM, [99](#page-48-0)–[101](#page-50-0) domain controllers, [220](#page--1-0) File Services migration, [26](#page--1-0), [28](#page--1-0) migration across domains and forests, [29](#page--1-0) migrations capacity planning, [32](#page--1-0)–[34](#page--1-0) consolidation, [29](#page--1-0)–[31](#page--1-0) resource optimization, [32](#page--1-0)–[34](#page--1-0) roles, [25](#page--1-0)–[29](#page--1-0) placement, network protection solutions, [136](#page--1-0)–[139](#page--1-0) services autonomy, [178](#page--1-0) design, [182](#page--1-0) hybrid cloud, [182](#page--1-0) isolation, [178](#page--1-0) Service Template Designer, designing VMM service templates, [37](#page--1-0)–[41](#page--1-0)

service templates (VMM) adding tiers, [41](#page--1-0) creating, [37](#page--1-0)–[41](#page--1-0) designing, [36](#page--1-0)–[40](#page--1-0) scaling out services, [41](#page--1-0)–[42](#page--1-0) Shortcut trust, [179](#page--1-0) side-by-side migration, DirectAccess, [119](#page--1-0)–[120](#page--1-0) SIM (Windows System Image Manager), [7](#page--1-0)–[8](#page--1-0) single-label DNS name resolution, [89](#page-38-0) site-linked GPOs, [200](#page--1-0) sites links, [221](#page--1-0) topology, [219](#page--1-0)–[223](#page--1-0) VPN design, [113](#page--1-0)–[114](#page--1-0) Site System role, creating, [158](#page--1-0)–[159](#page--1-0) site-to-site VPNs, configuring, [124](#page--1-0)–[125](#page--1-0) slow link processing, [201](#page--1-0)–[202](#page--1-0) software upgrades, test forests, [195](#page--1-0)–[196](#page--1-0) Specify 802.1X Authenticating Switches dialog box, [152](#page--1-0) Specify NAP Enforcement Servers Running HRA dialog box, [147](#page--1-0)–[148](#page--1-0), [149](#page--1-0)–[150](#page--1-0) split-scope DHCP, [72](#page-21-0)–[74](#page-23-0) Start Tracing dialog box, [125](#page--1-0)–[126](#page--1-0) static IP pools, [49](#page--1-0) Storage Area Networks. *See* SANs storage pools, [53](#page--1-0) Storage Spaces, [53](#page--1-0) storage (trim), capacity planning, [33](#page--1-0) sysprep tool, [8](#page--1-0) capturing boot images, [4](#page--1-0) System Center Virtual Machine Manager, [31](#page--1-0) System Role Selection dialog box, [159](#page--1-0)

## **T**

Tasks to Delegate dialog box, [206](#page--1-0) template libraries (VMM), configuring, [47](#page--1-0)–[48](#page--1-0) Template Library (VMM), [48](#page--1-0) templates, virtual machines, [48](#page--1-0) test forests, deploying, [195](#page--1-0)–[196](#page--1-0) tiers, adding (VMM service templates), [41](#page--1-0) TLDs (top-level domains), [90](#page-39-0) top-level domains (TLDs), [90](#page-39-0) topologies Active Directory, [220](#page--1-0)–[222](#page--1-0) DirectAccess, [118](#page--1-0)–[119](#page--1-0)

traffic controls, 802.1x deployments, [155](#page--1-0)–[156](#page--1-0) transition technologies, IPv6, [110](#page--1-0) Transport role, installing, [20](#page--1-0) Transport Server role, [5](#page--1-0) trim storage, capacity planning, [33](#page--1-0) Trust Name dialog box, [188](#page--1-0) trust relationships, [29](#page--1-0) trusts, [179](#page--1-0)–[180](#page--1-0) domains, [29](#page--1-0) external, [179](#page--1-0) forests, [29](#page--1-0), [179](#page--1-0) Kerberos realm, configuring, [188](#page--1-0)–[192](#page--1-0) realm, [179](#page--1-0) shortcut, [179](#page--1-0) types, [29](#page--1-0) Trusts tab, [188](#page--1-0) Trust This Computer For Delegation To Any Service setting, [210](#page--1-0) Trust This Computer For Delegation To Specified Services Only setting, [210](#page--1-0)

# **U**

UGMC branch office infrastructure, [229](#page--1-0) Universal Group Membership Caching. *See* UGMC upgrades capacity planning, [32](#page--1-0)–[34](#page--1-0) domains, [181](#page--1-0)–[182,](#page--1-0) [192](#page--1-0)–[194](#page--1-0) migrating across domains and forests, [29](#page--1-0) resource optimization, [32](#page--1-0)–[34](#page--1-0) role migration, [25](#page--1-0)–[29](#page--1-0) server consolidation, [29](#page--1-0)–[31](#page--1-0) test forests, [195](#page--1-0)–[196](#page--1-0) user groups, specifying in 802.1x deployments, [153](#page--1-0)–[154](#page--1-0)

# **V**

virtual deployments automated server installation, [9](#page--1-0)–[10](#page--1-0) partitioning schemes, [7](#page--1-0) WDS (Windows Deployment Services), [6](#page--1-0)–[7](#page--1-0) Virtual Fibre Channel, [53](#page--1-0)

virtualization server consolidation, [30](#page--1-0)–[32](#page--1-0) virtualized hosts, fault tolerance, [31](#page--1-0)–[32](#page--1-0) virtualized workloads, resource requirements, [30](#page--1-0) Virtual Machine Manager. *See* VMM (Virtual Machine Manager) virtual machines. *See also* VMM (Virtual Machine Manager) host profiles, [48](#page--1-0) templates, [48](#page--1-0) VMM (Virtual Machine Manager), [36](#page--1-0). *See also* virtual machines configuring hardware and capability profiles, [44](#page--1-0)–[46](#page--1-0) image libraries, [47](#page--1-0)–[48](#page--1-0) template libraries, [47](#page--1-0)–[48](#page--1-0) defining operating system profiles, [41](#page--1-0)–[44](#page--1-0) managing logical networks, [48](#page--1-0)–[50](#page--1-0) managing services, [46](#page--1-0) service templates adding tiers, [41](#page--1-0) creating, [37](#page--1-0)–[41](#page--1-0) designing, [36](#page--1-0)–[40](#page--1-0) scaling out services, [41](#page--1-0)–[42](#page--1-0) VPN Entry dialog box, [114](#page--1-0) VPNs (virtual private networks) configuring entry points, [114](#page--1-0) configuring security options, [115](#page--1-0) design, [110](#page--1-0) bandwidth, [113](#page--1-0) client considerations, [113](#page--1-0)–[114](#page--1-0) CMAK (Connection Manager Administration Kit), [113](#page--1-0)–[115](#page--1-0) firewall design considerations, [112](#page--1-0) protocols, [113](#page--1-0) security certificate deployment, [111](#page--1-0)–[112](#page--1-0) site-to-site considerations, [113](#page--1-0)–[114](#page--1-0) NAP, [136](#page--1-0) protocols, [110](#page--1-0) site-to-site, configuring, [124](#page--1-0)–[125](#page--1-0) specifying IP addresses of VPN servers, [113](#page--1-0)–[114](#page--1-0)

### **W**

WDSUTIL command-line utility, [8](#page--1-0) WDS (Windows Deployment Services), [2](#page--1-0), [5](#page--1-0)–[7](#page--1-0) bare metal deployments, [6](#page--1-0)–[7](#page--1-0) boot images, [3](#page--1-0) configuring, [19](#page--1-0)–[23](#page--1-0) configuring multi-server topologies, [18](#page--1-0) configuring multisite topologies, [14](#page--1-0)–[18](#page--1-0) Deployment role, installing, [20](#page--1-0) Deployment Server role, [5](#page--1-0)–[7](#page--1-0) DHCP, [5](#page--1-0) images, PXE boot, [10](#page--1-0) MMC snap-in, configuring multicast deployment, [12](#page--1-0)–[13](#page--1-0) Properties sheet, [6](#page--1-0)–[7](#page--1-0) Transport Server role, [5](#page--1-0) installing, [20](#page--1-0) virtual deployments, [6](#page--1-0)–[7](#page--1-0), [9](#page--1-0)–[10](#page--1-0) wildcards, DHCP filtering, [79](#page-28-0) Windows Assessment and Deployment Kit. *See* ADK Windows Deployment Services. *See* WDS Windows Firewall policies configuring, [167](#page--1-0) creating, [166](#page--1-0)–[168](#page--1-0) Endpoint Protection, [163](#page--1-0)–[168](#page--1-0) Windows Firewall with Advanced Security console configuring packet filters, [125](#page--1-0)–[126](#page--1-0) Windows Management Instrumentation (WMI) filters, [200](#page--1-0) Windows Server 2012 DirectAccess configuring site-to-site VPNs, [124](#page--1-0)–[125](#page--1-0) enterprise certificates, [121](#page--1-0)–[122](#page--1-0) offline migration, [119](#page--1-0) side-by-side migration, [118](#page--1-0) Windows Server Virtualization Guide, [30](#page--1-0)–[32](#page--1-0) Windows System Image Manager (SIM), [7](#page--1-0) wizards Add an Entry Point, [128](#page--1-0) Add Image, [19](#page--1-0) Add Prestaged Device, [14](#page--1-0)–[18](#page--1-0) Add Roles and Features, [130](#page--1-0) AD DS Configuration, [195](#page--1-0)–[196](#page--1-0) Add Site System Role, [158](#page--1-0)–[159](#page--1-0) CMAK, [113](#page--1-0)–[115](#page--1-0) Configuration, [193](#page--1-0)

Configure NAP, [146](#page--1-0)–[157](#page--1-0) 802.1x policy enforcement, [152](#page--1-0)–[158](#page--1-0) IPSec policy enforcement, [146](#page--1-0)–[151](#page--1-0) Create Antimalware Policy, [165](#page--1-0) Create Capture Image, [3](#page--1-0) Create Multicast Transmission, [12](#page--1-0)–[13](#page--1-0) Create Static IP Address Pool, [50](#page--1-0) Delegation of Control, customizing tasks, [206](#page--1-0)–[207](#page--1-0) Dhcp Split-Scope Configuration, [72](#page-21-0)–[73](#page-22-0) Enable Load Balancing, [130](#page--1-0) Enable Multisite Deployment, [126](#page--1-0), [126](#page--1-0)–[127](#page--1-0) Getting Started, [125](#page--1-0) Inventory and Assessment, [33](#page--1-0) New Host Profile, [47](#page--1-0) New iSCSI Virtual Disk, [55](#page--1-0) New Trust, [188](#page--1-0) Provision IPAM, [93](#page-42-0) Remote Access Getting Started, desploying remote access solutions, [110](#page--1-0)–[116](#page--1-0) Remote Access Setup, [125,](#page--1-0) [130](#page--1-0) workloads, server consolidation, [30](#page--1-0)–[32](#page--1-0) workspaces Assets and Compliance, [163](#page--1-0), [169](#page--1-0) Library configuring image libraries, [47](#page--1-0) configuring template libraries, [47](#page--1-0)

# **X**

XenServer, [45](#page--1-0)–[47](#page--1-0)

### **Z**

```
zones
delegation, 90
DNSSEC, 85
hierarchy, 90
```
# **About the Author**

**STEVE SUEHRING** is a technology architect providing both vision and implementation assistance to organizations of all sizes. Steve specializes in large-scale, big-picture uses of technology to solve business problems with a focus on how to meet an organization's goals. His experience enables him to have a unique perspective on interoperability among the technologies available in today's enterprises. Steve has spoken at events around the world, served as an editor for a technology magazine, and authored several books on a wide range of subjects including programming, security, and enterprise administration. You can follow him at his web site *http://www.braingia.org* and *@stevesuehring* on Twitter.